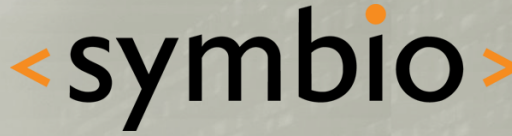

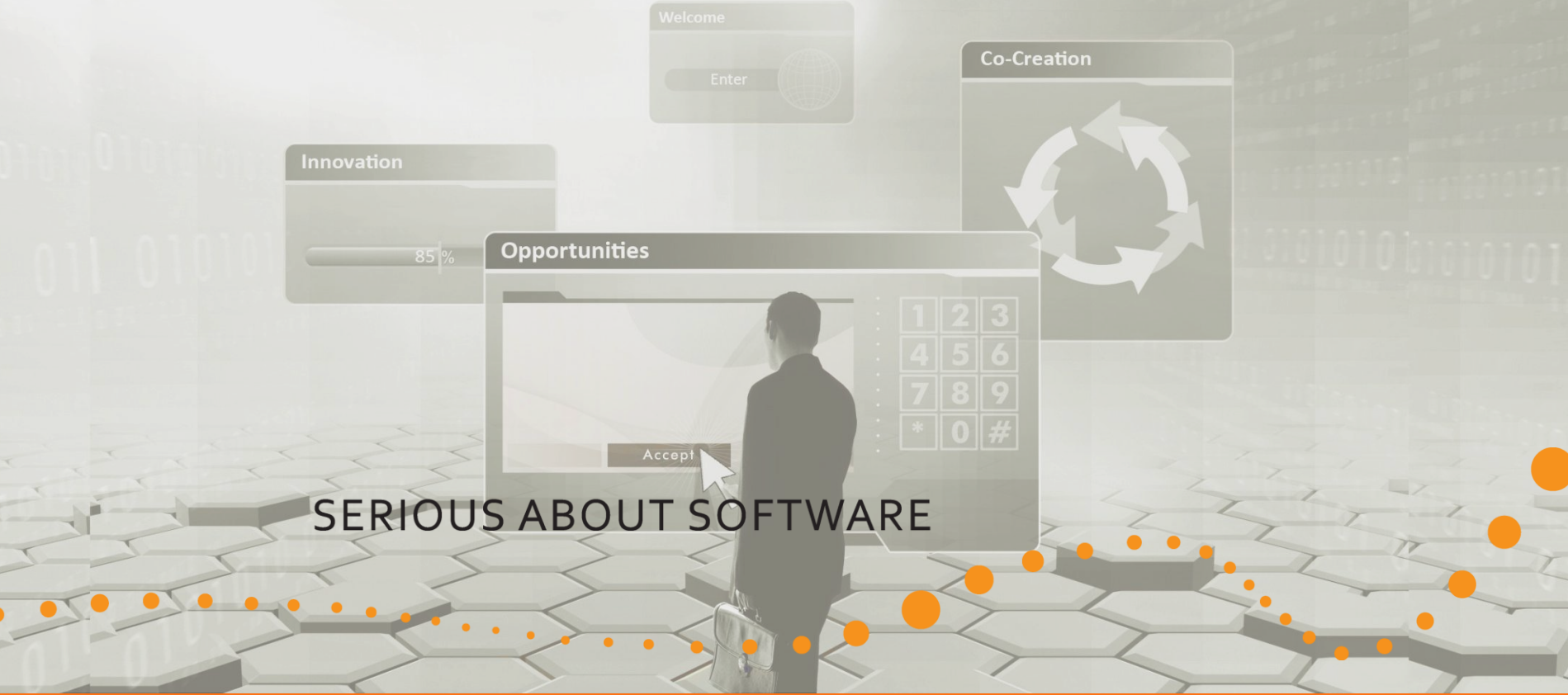

### Qt – Overview and development environment

Timo Strömmer, May 24, 2010

## **Contents**

- Quick start
	- QtCreator demonstration
- Qt overview
	- Project basics and building
	- Qt modules walkthrough
- QtCreator overview
	- Session manager
	- Project properties
	- Code editor
	- Integrated help

 $\bullet$ 

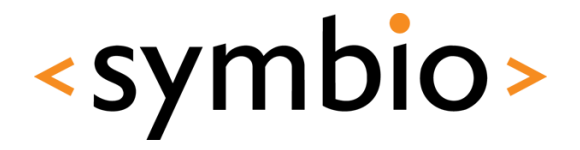

## **Contents**

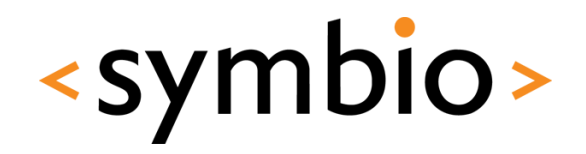

3

- Beyond project file basics
	- Shared libraries
	- Managing larger projects
	- Platform-specific issues

œ

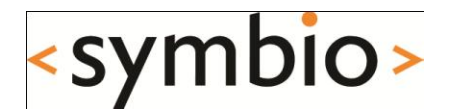

## Quick start Creating a hello world project with QtCreator

## Installation

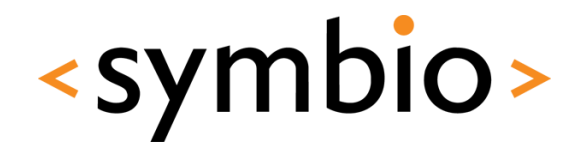

- Ubuntu 10.04 repositories have Qt 4.6.2:
	- sudo apt-get install qtcreator build-essential
- Need to enable universe repository from Software Sources

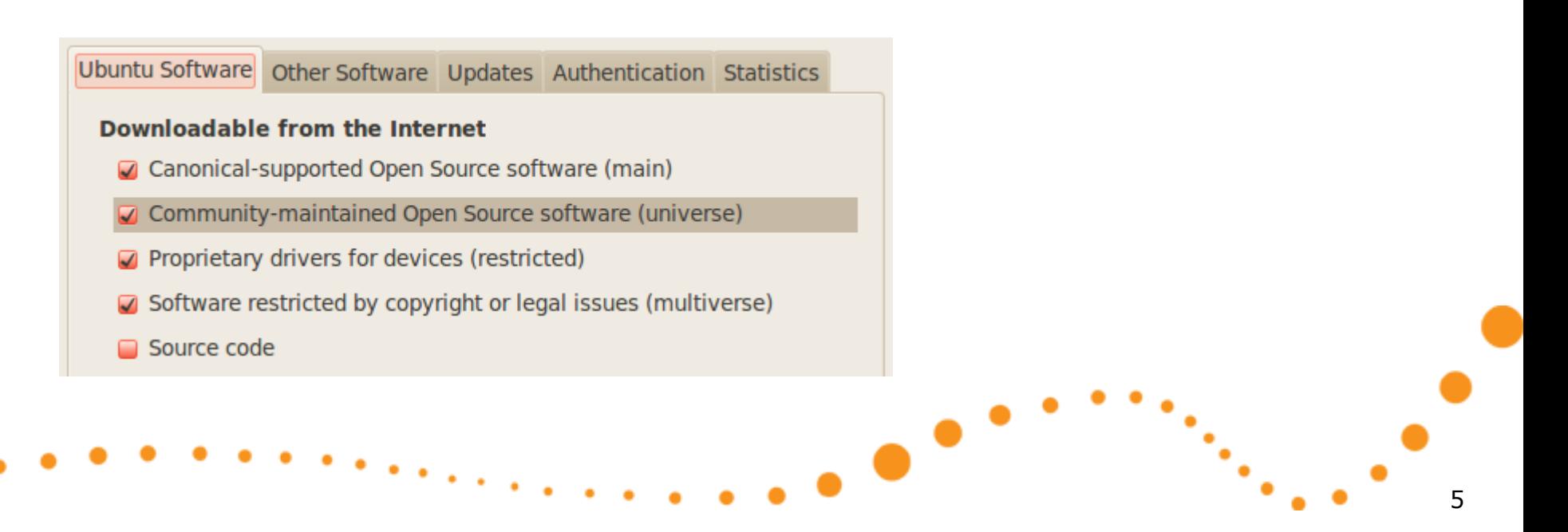

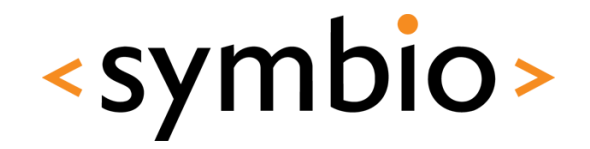

- Run qtcreator
- Select *File / New File or Project*

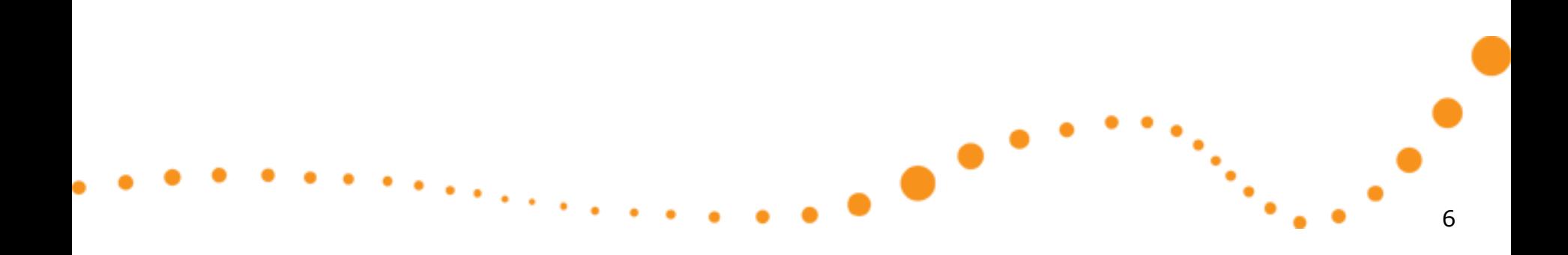

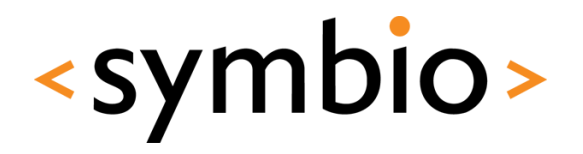

7

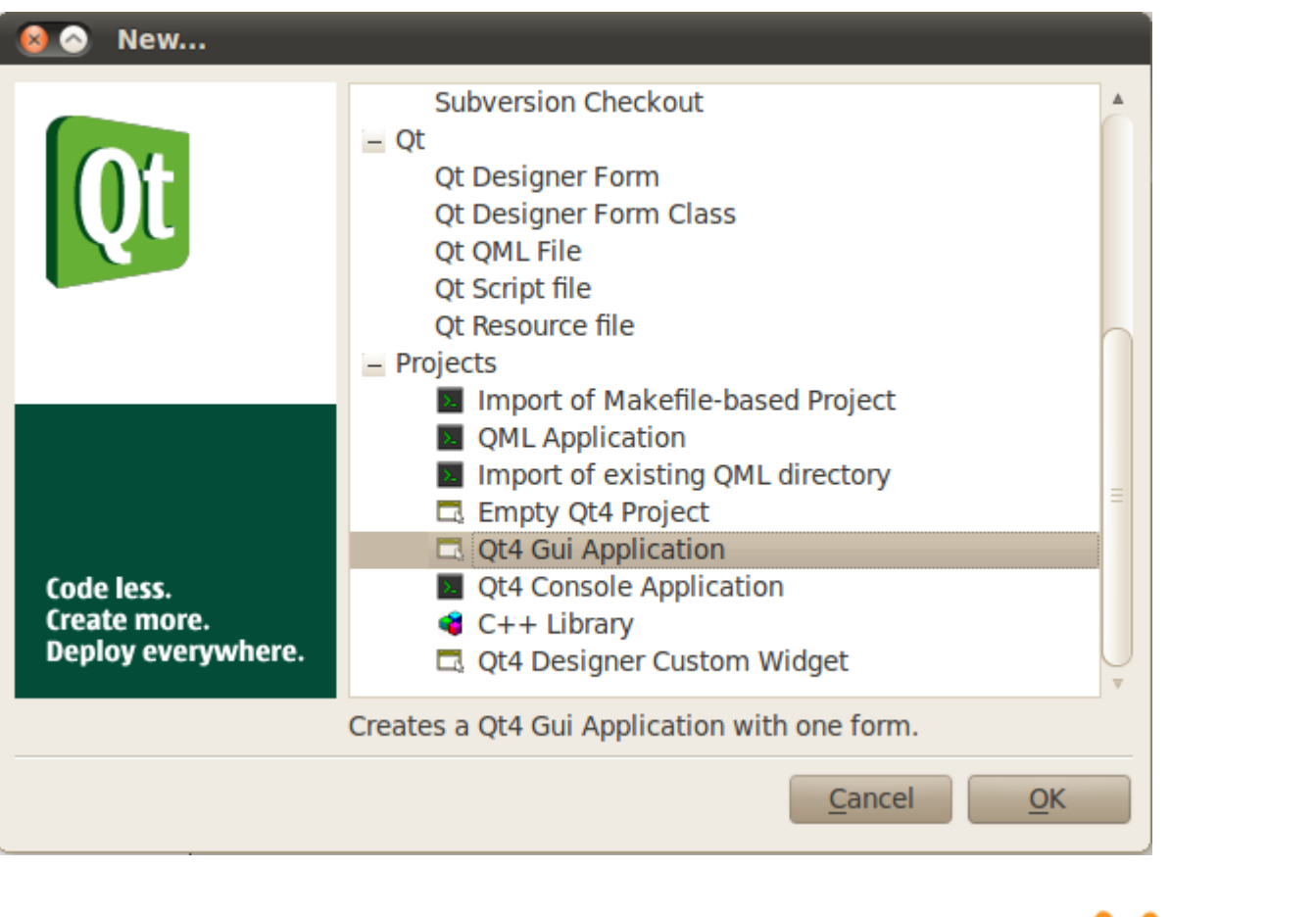

Œ

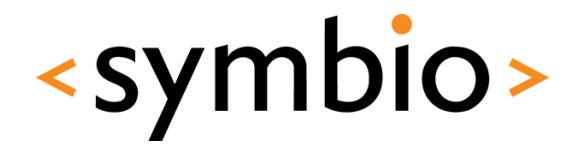

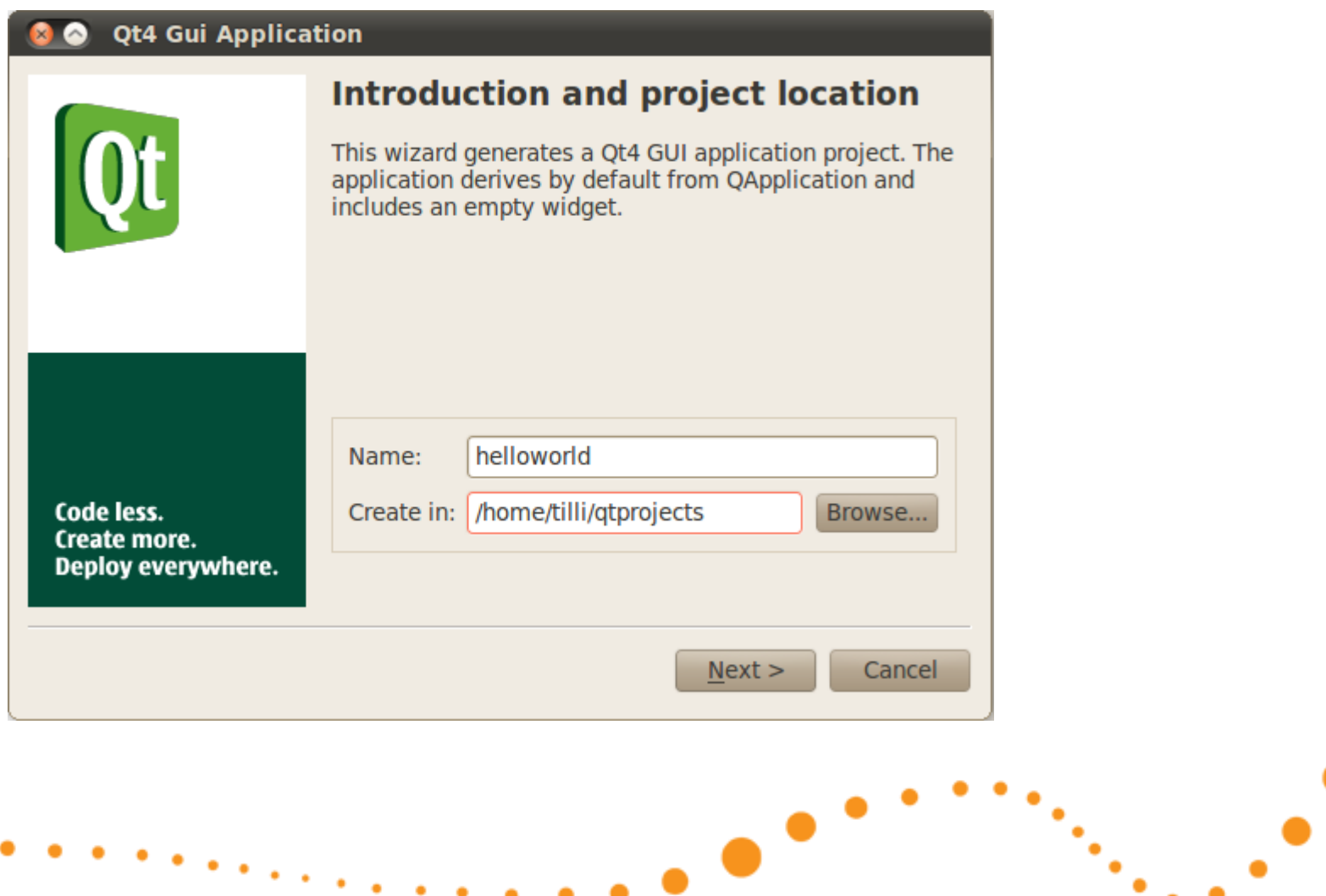

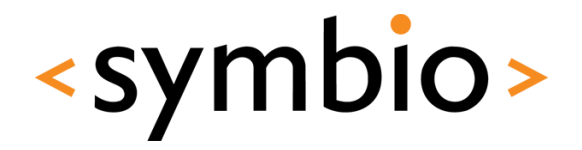

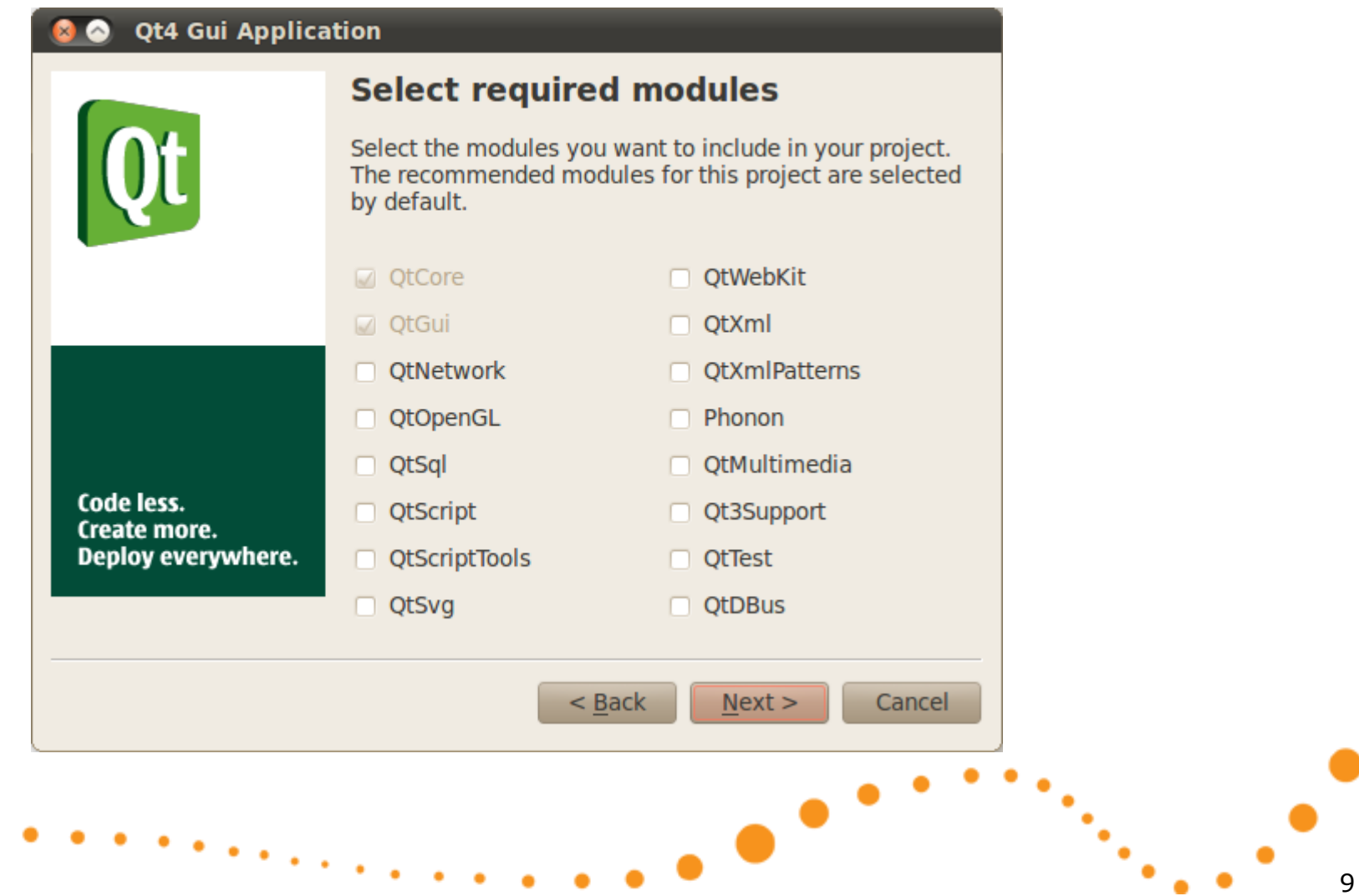

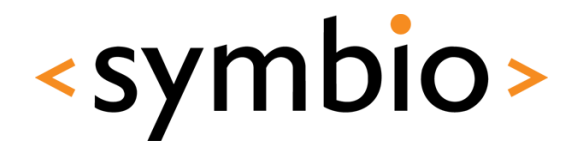

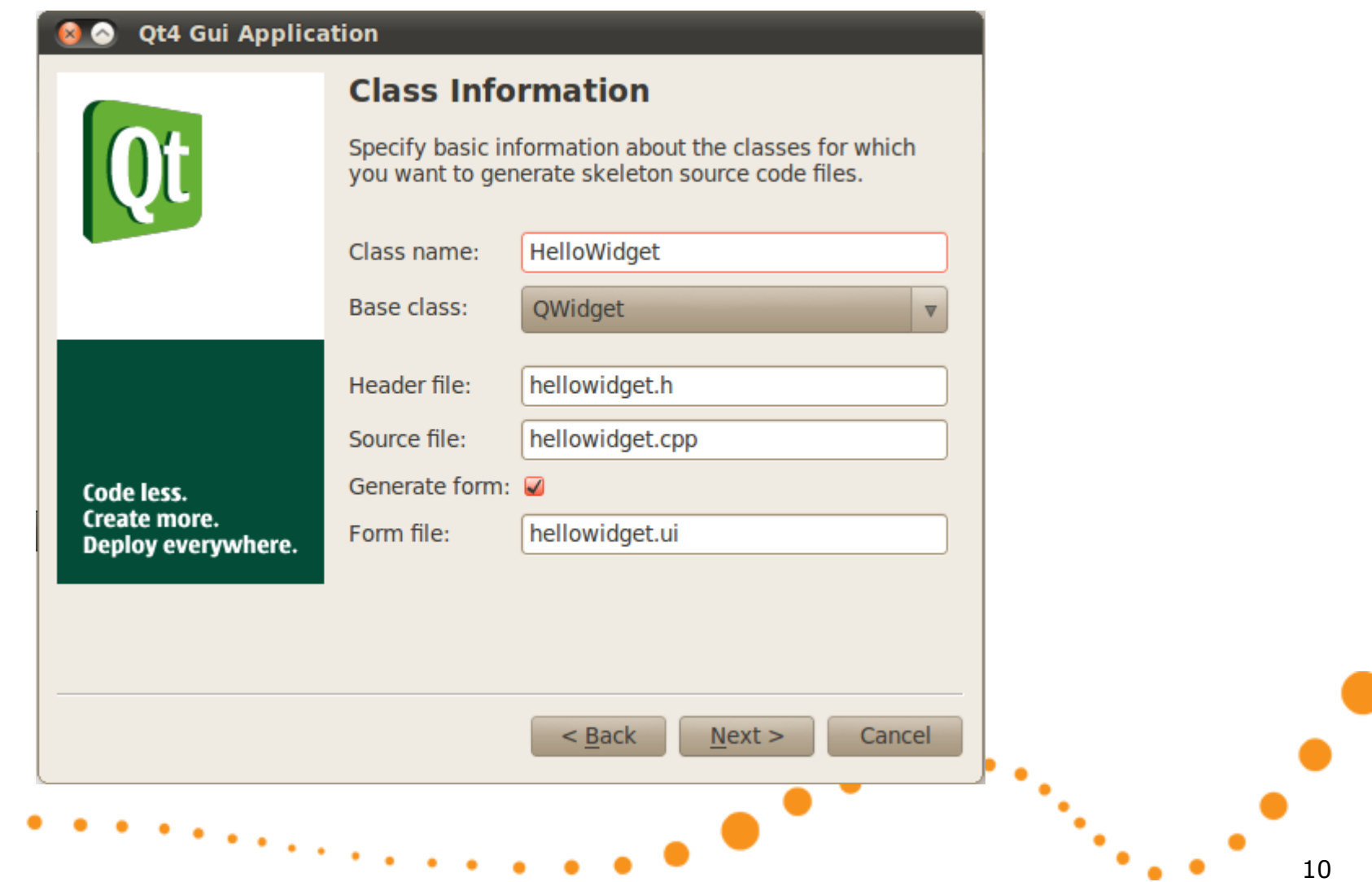

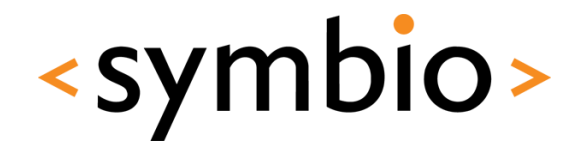

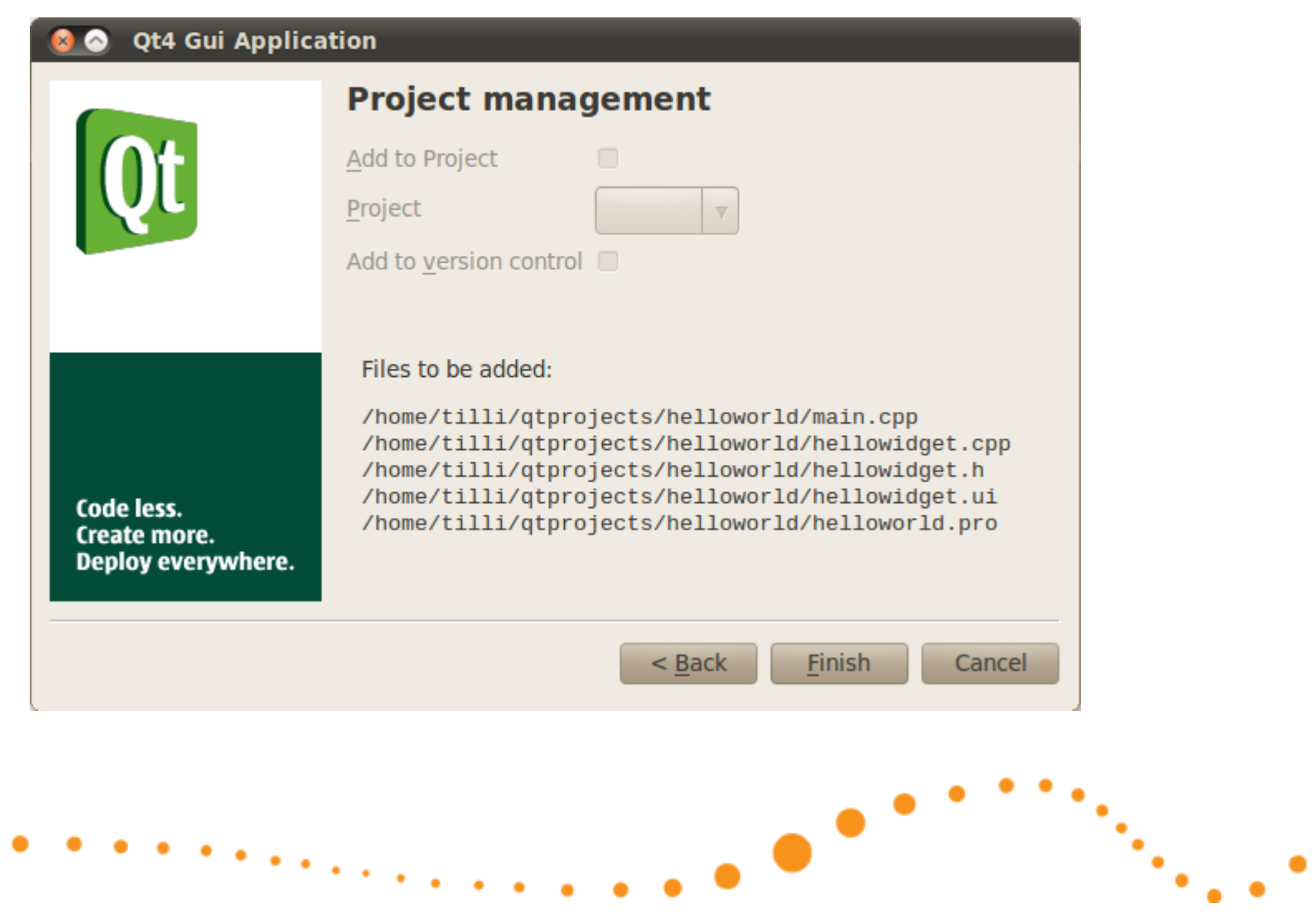

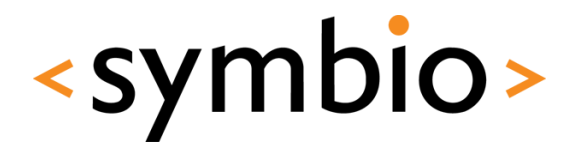

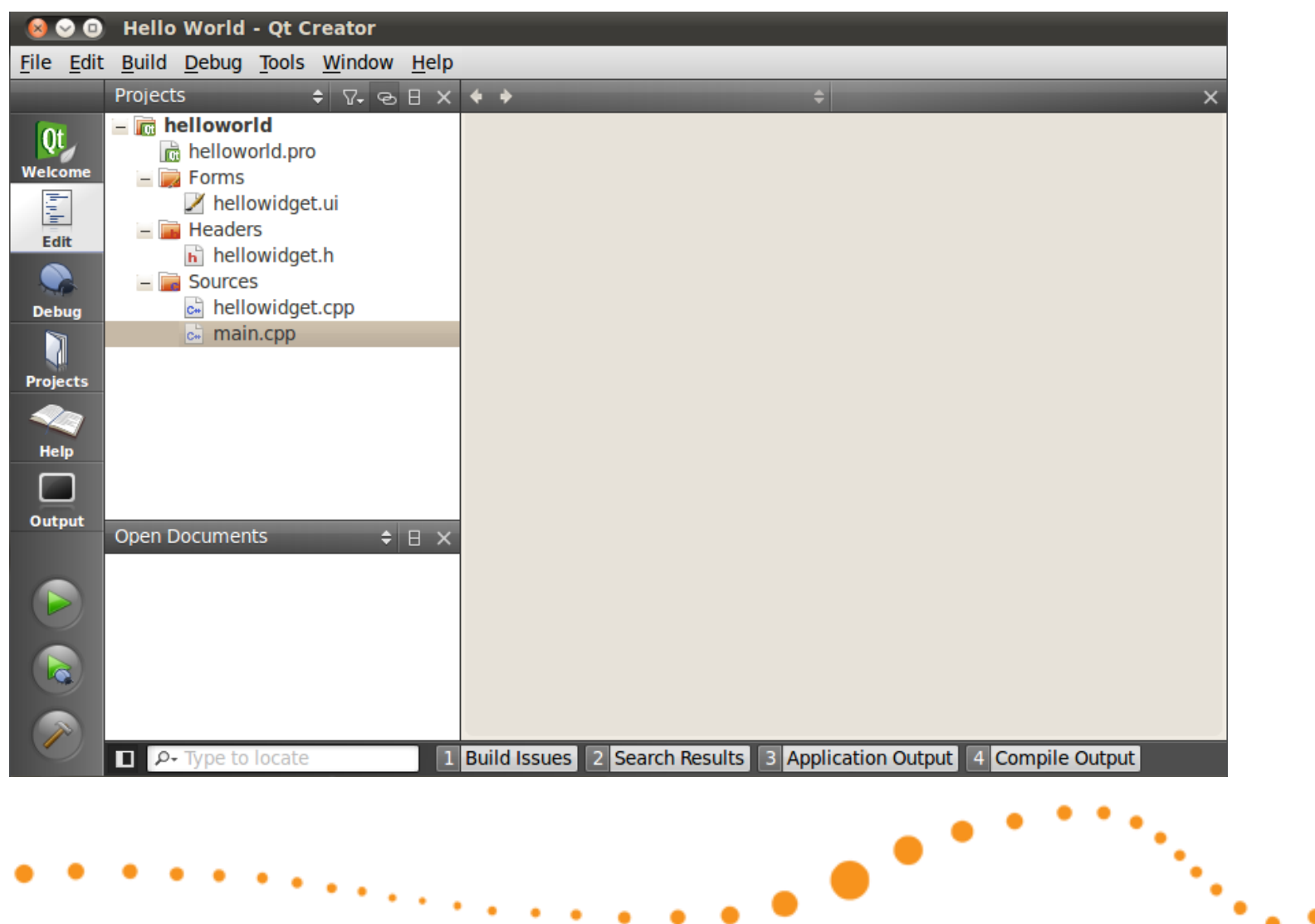

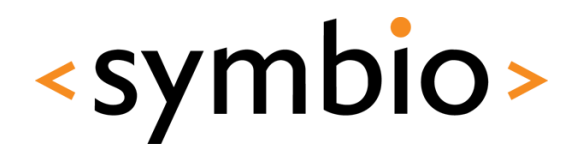

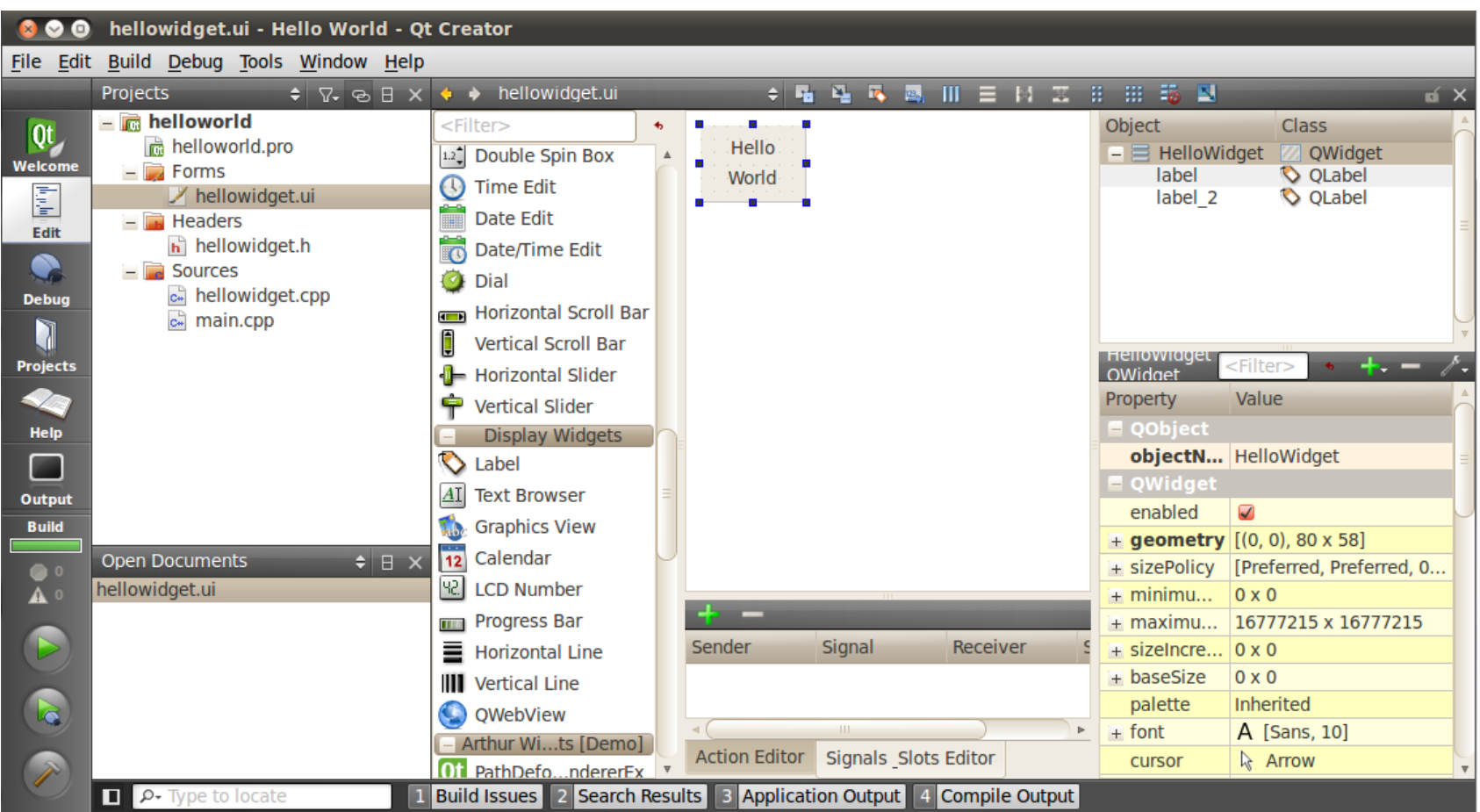

 $\bullet$ 

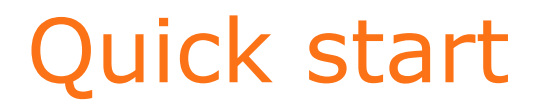

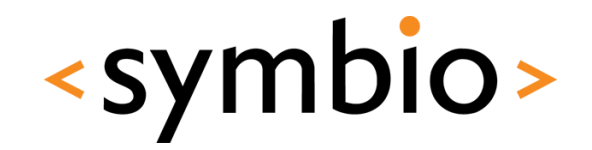

• Build with Ctrl+B, run with Ctrl+R

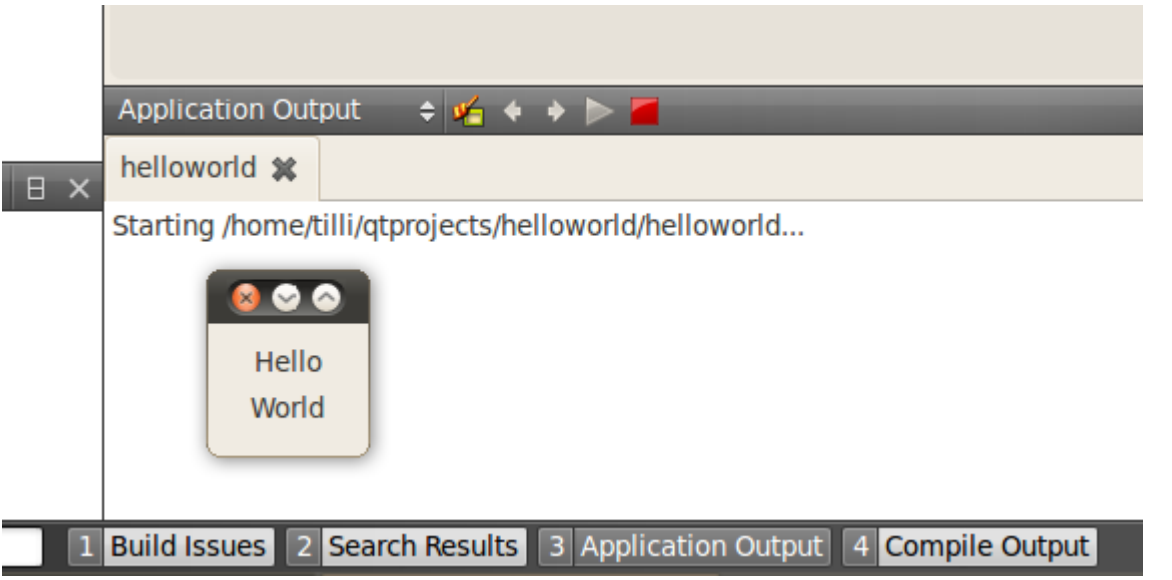

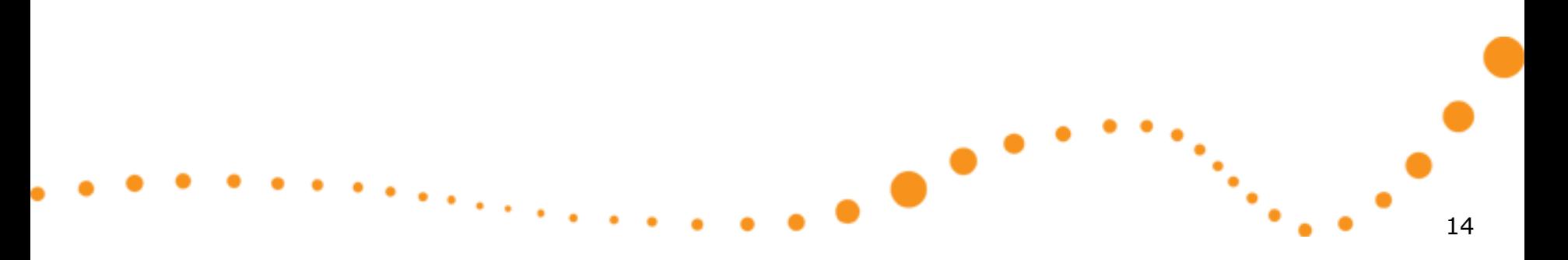

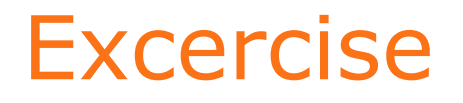

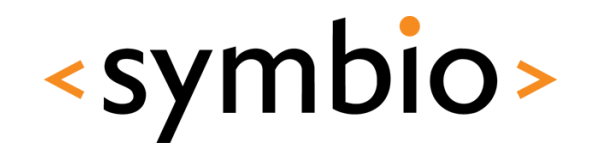

- Try it out, create a GUI helloworld project
	- Add some widgets with UI designer
- Build and run

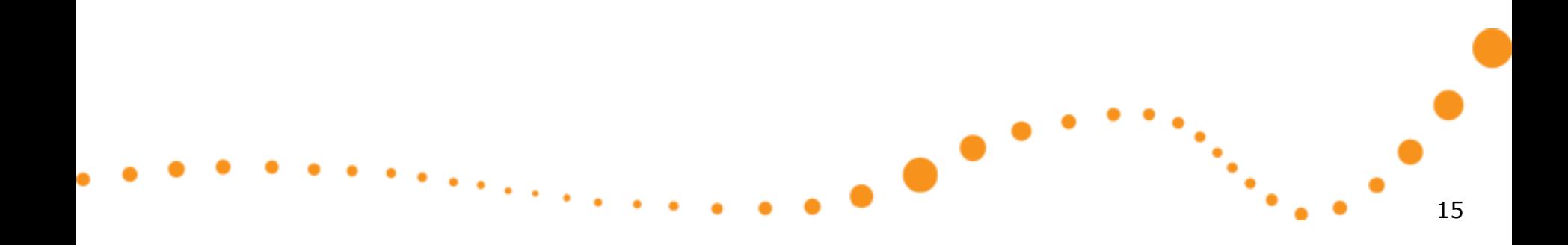

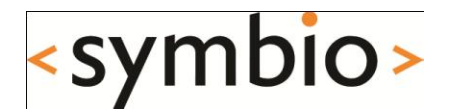

## Qt projects **Basics**

# Qt project file

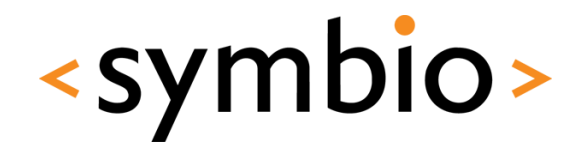

- A *.pro* file with same name as the directory it sits in
- Processed by *qmake* to generate platformspecific build files

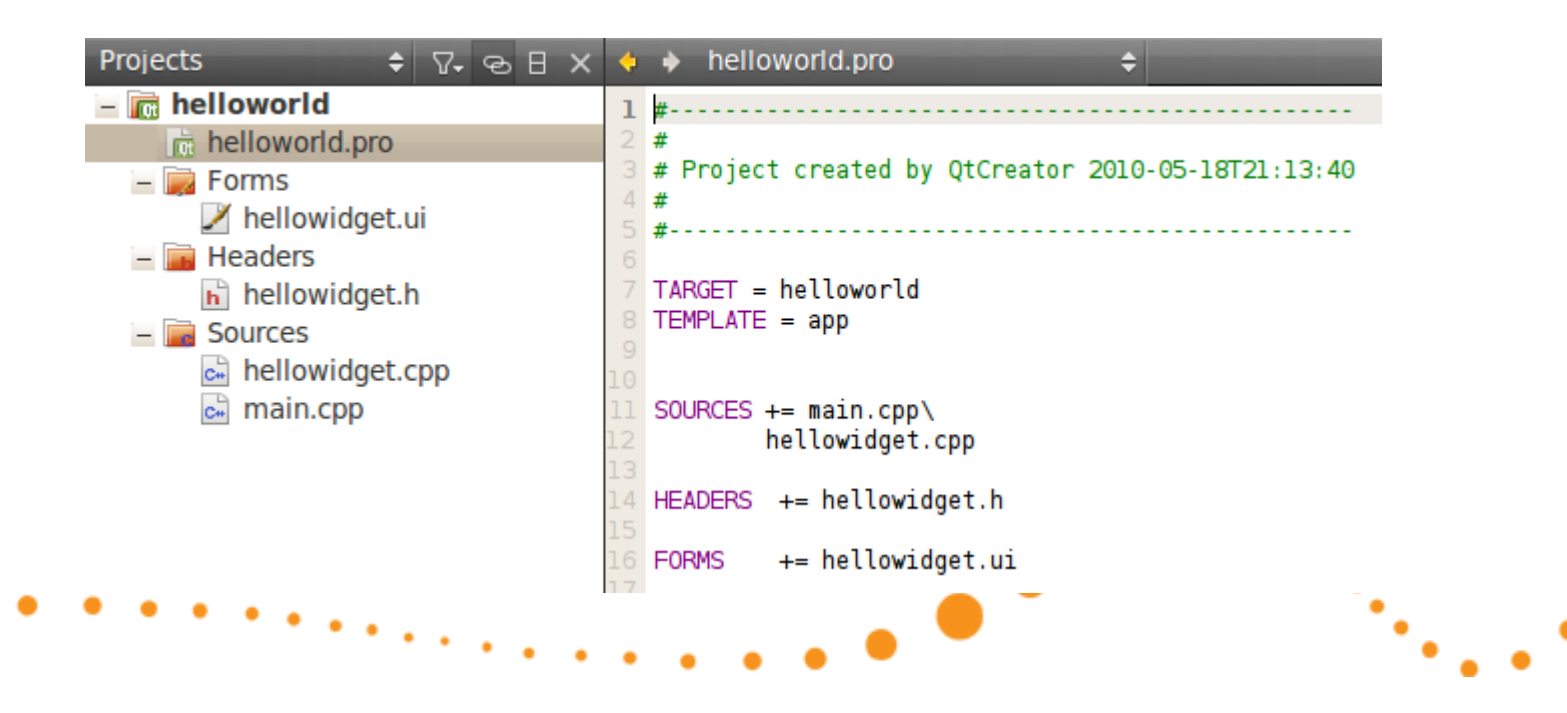

# Qt project basics

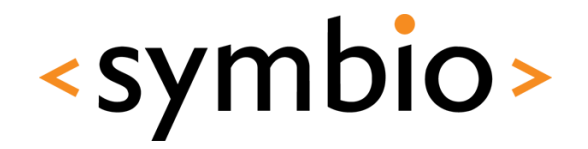

18

- Project name and type
	- TARGET, TEMPLATE
- Project files
	- SOURCES, HEADERS, FORMS

.

- **Project configuration** 
	- CONFIG, QT

## Project templates

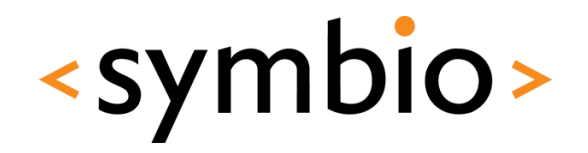

- Basic TEMPLATE types: app, lib, subdirs
	- Executable files (console or GUI) are created with the *app* type
		- GUI is default, console needs *CONFIG += console*
	- Libraries (static and shared) are created with *lib* type
		- Shared default, static needs *CONFIG += staticlib*
	- Sub-directory template is used to structure large projects into hierarchies

## Project name

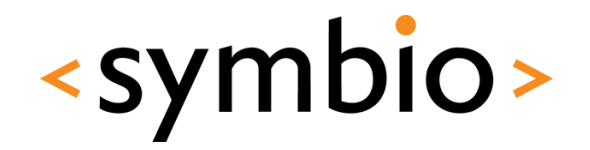

- Project TARGET specifies the output file name
	- *TARGET = helloworld*
- Affected by template and platform
	- Executable name (*name*, *name*.exe etc.)
	- Library name (*libname.so*, *name.dll* etc.)

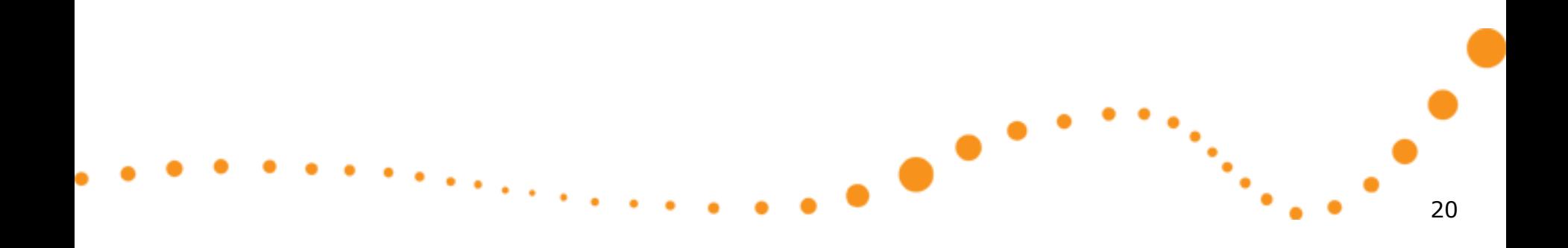

## Project files

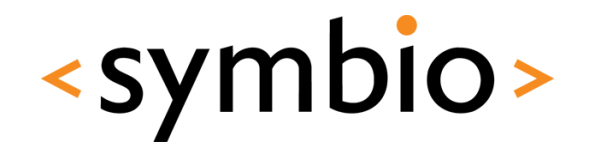

- SOURCES are obviously needed
- HEADERS also, as they are processed by meta-object compiler
- UI form data (.ui files) are included with FORMS directive

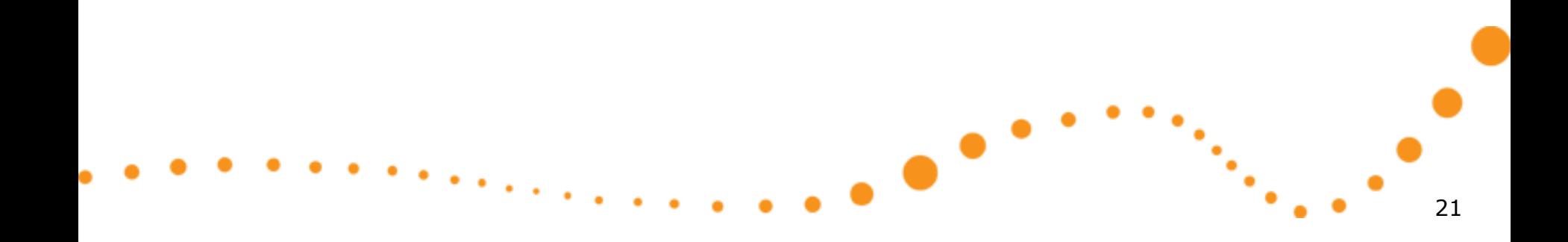

## Sources and headers

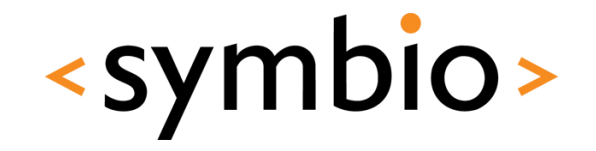

- QtCreator updates the directives in *.pro* file in most cases
	- Add and remove but no rename

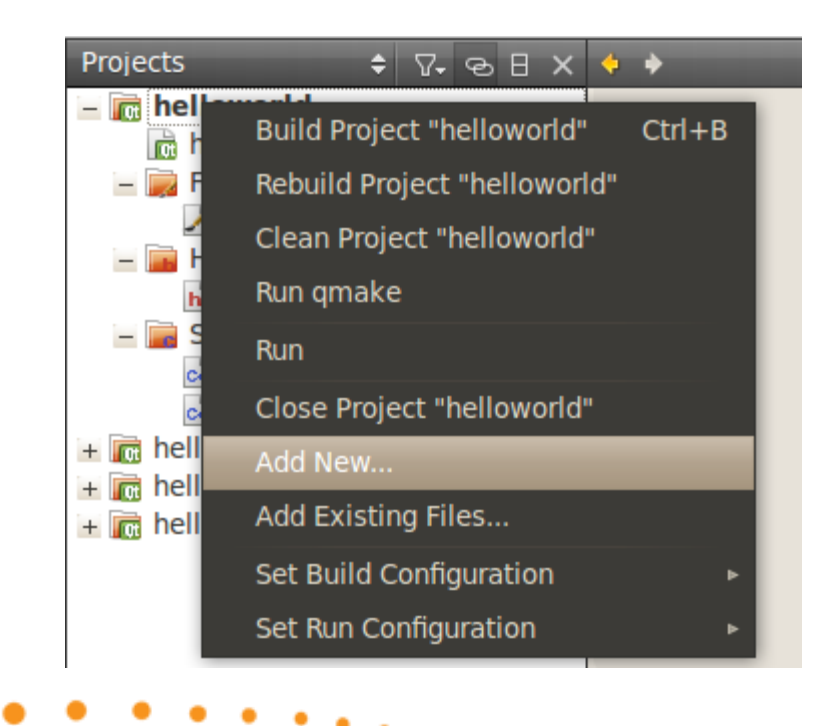

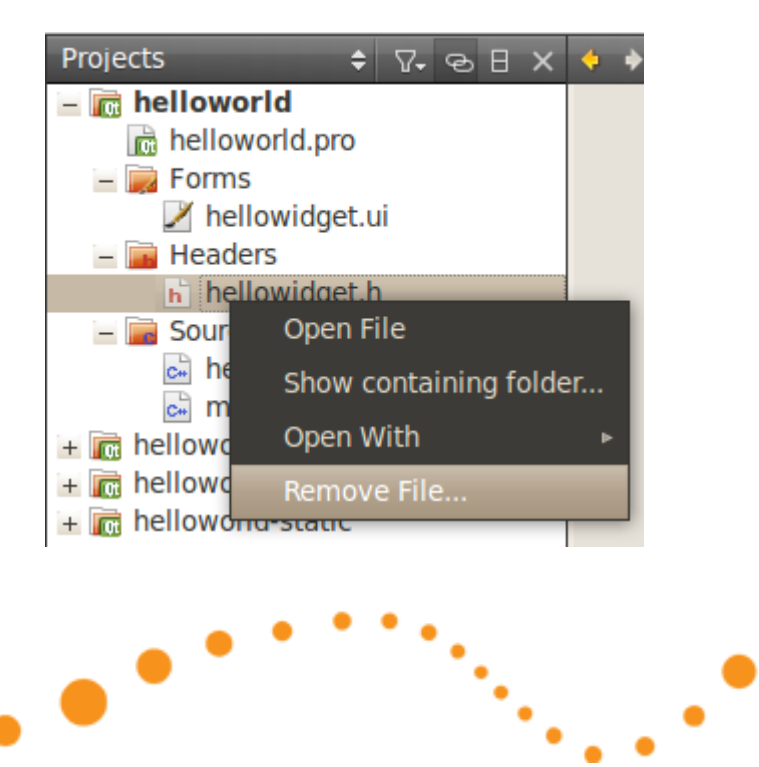

### UI resources

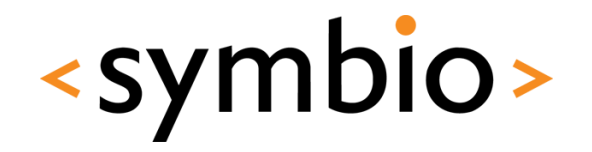

- UI resource files are XML documents, which are processed by *uic* compiler during build
	- Generates C++ code from the resource and integrates it into project
- No need to edit manually, use QtCreator form editor instead

## UI resources

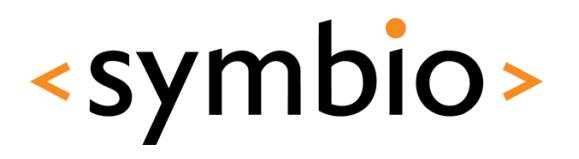

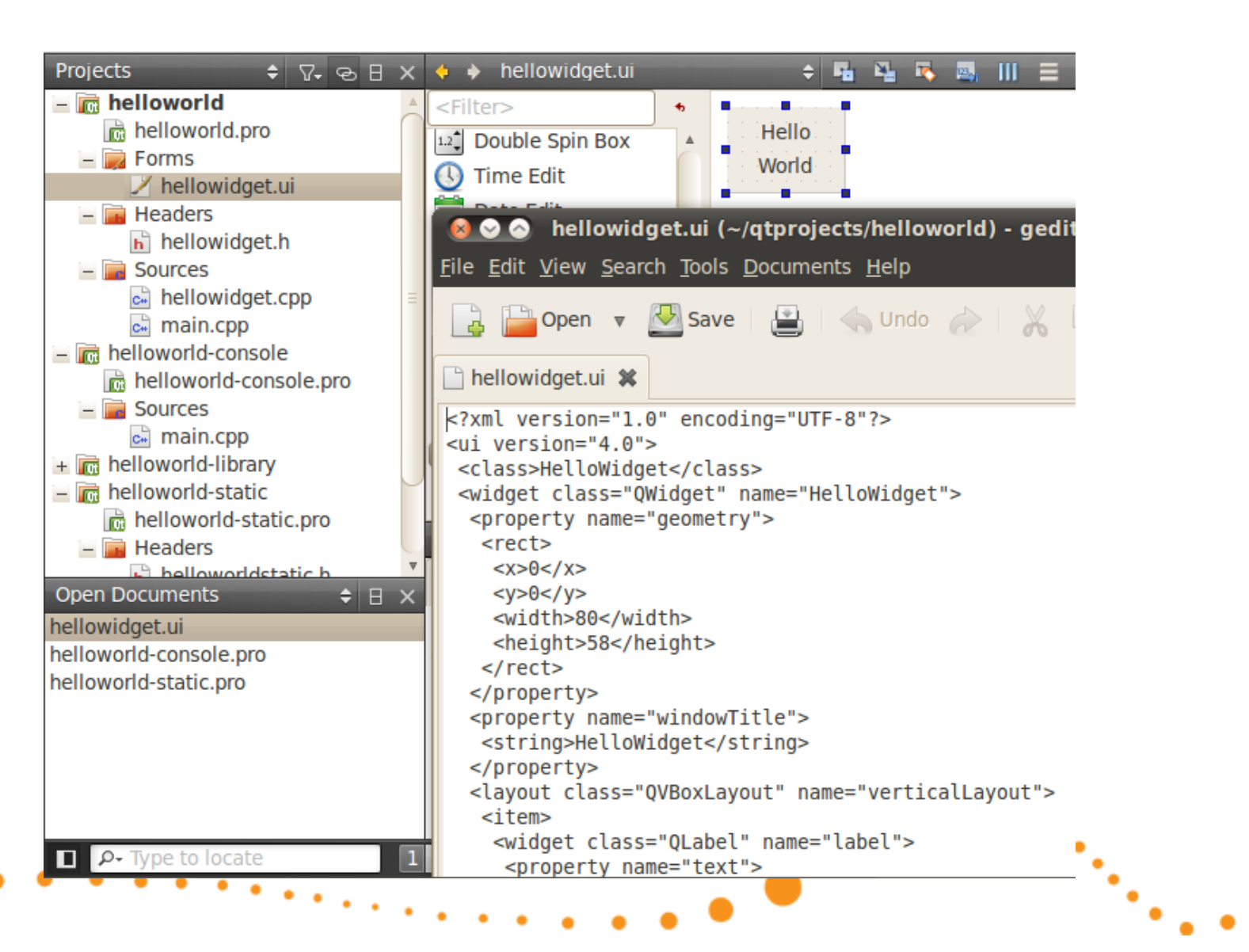

#### <symbio> Build from command line

- Run *qmake* in the directory, which contains the *.pro* file
	- Generates the project Makefile
- Run *make* to build project
	- Runs *uic*, generates *ui\_<form>.h* files
	- Runs *moc*, generates *moc\_<class>.cpp* files
	- Compiles the sources to object *.o* files
	- Links the object files together and with Qt modules to produce the project target

## Project output

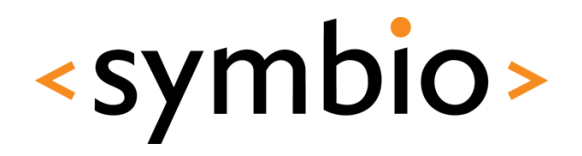

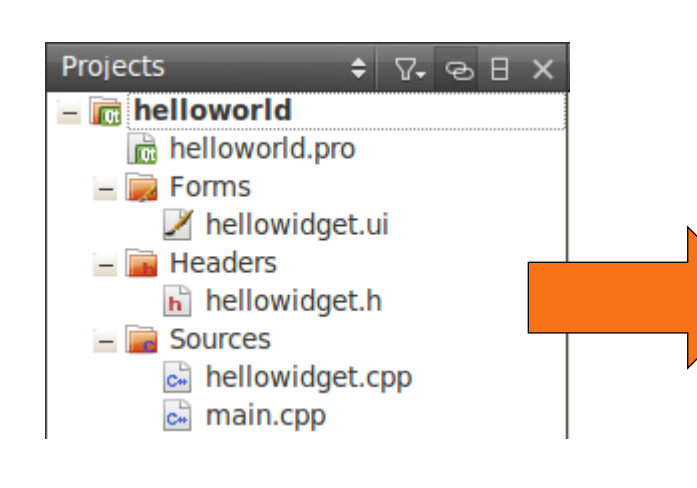

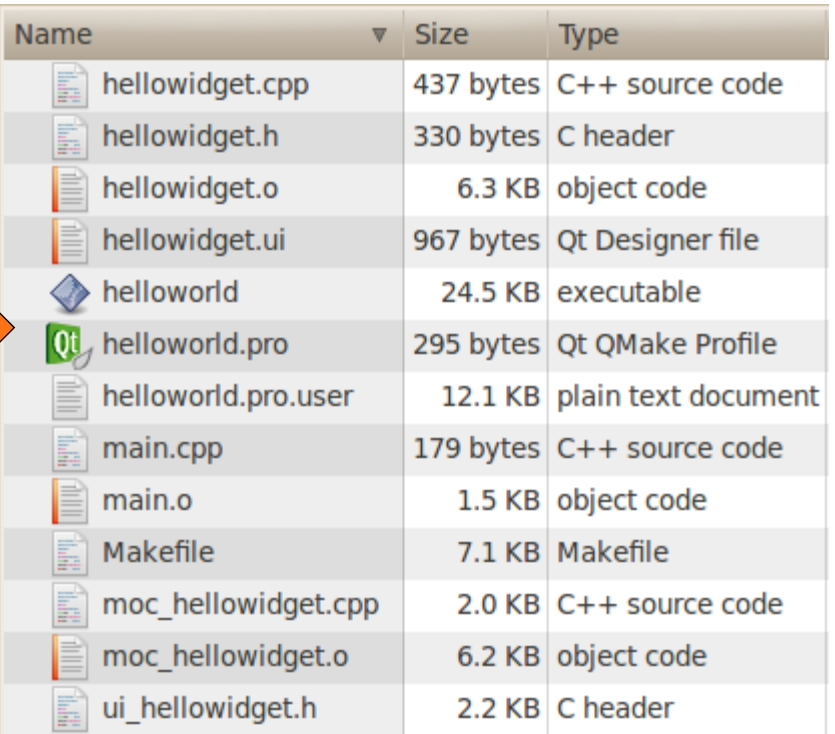

 $\bullet$ 

## Generated files - uic

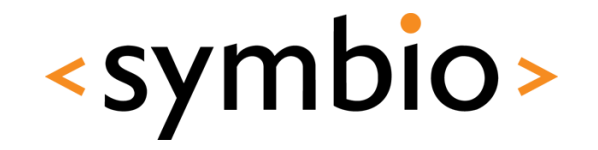

- *uic* creates C++ code based on form resource
- Project source loads the UI

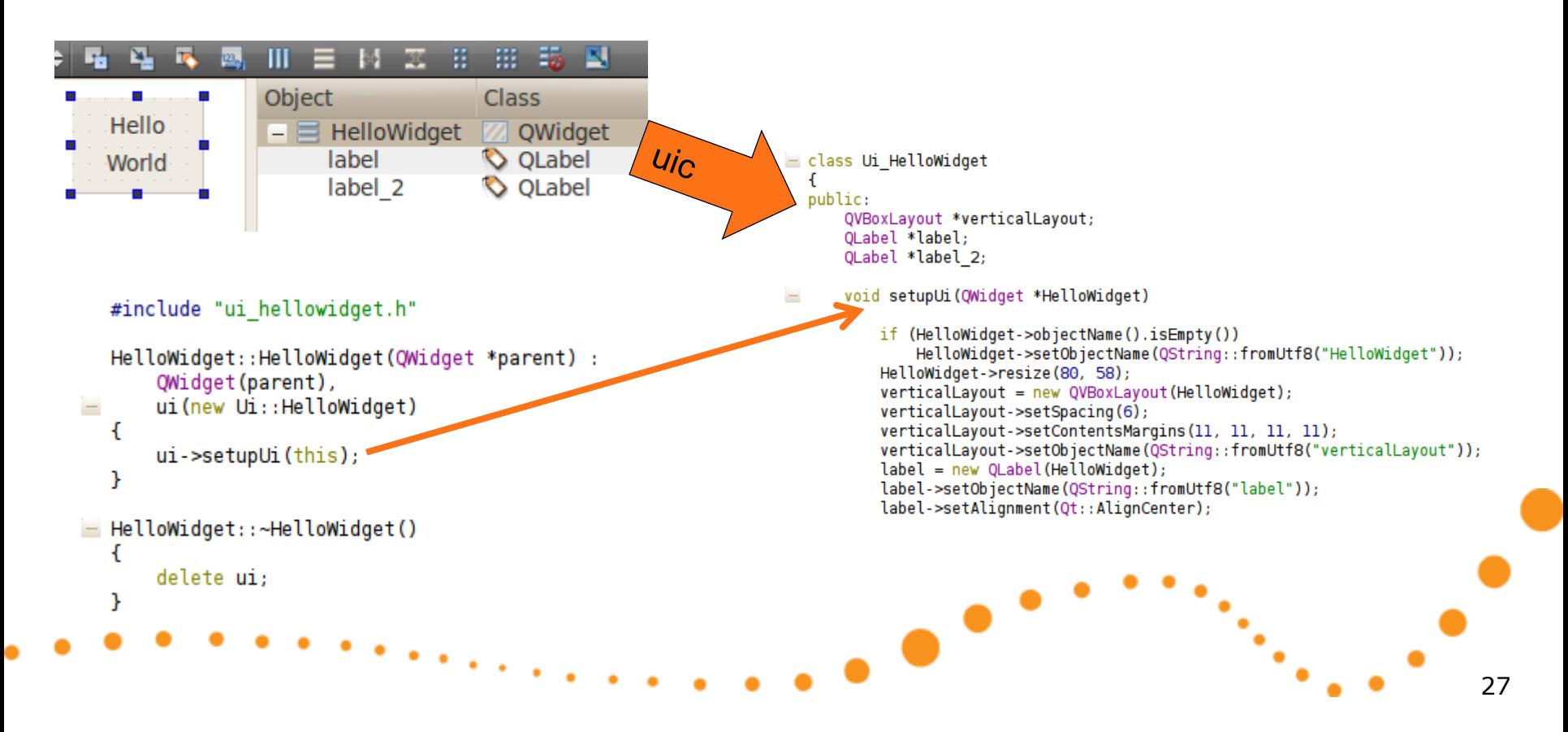

## Generated files - moc

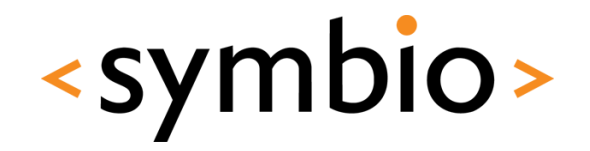

- *Moc* creates C++ code, which provides meta-information about classes
	- Somewhat similar to java *instanceof* operator and reflection API

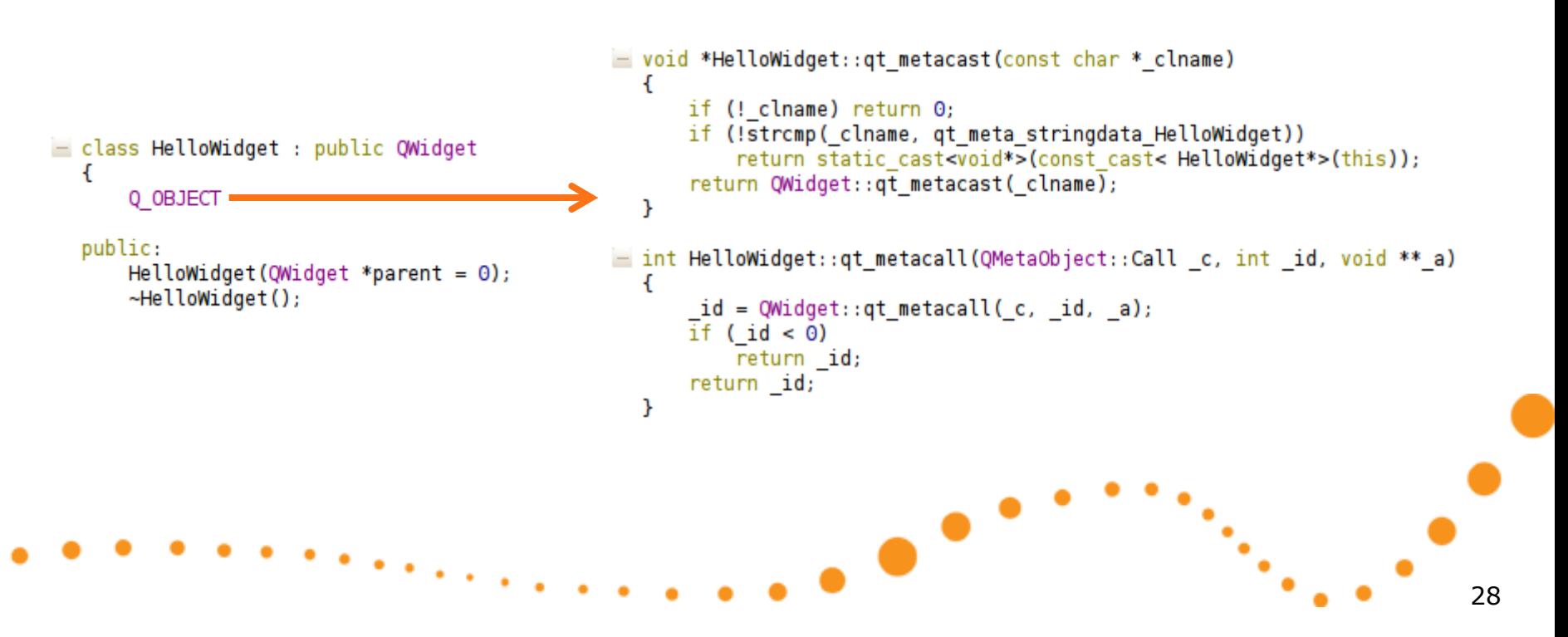

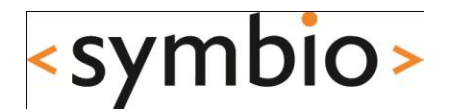

## Qt modules Overview of what's in there

# Qt modules

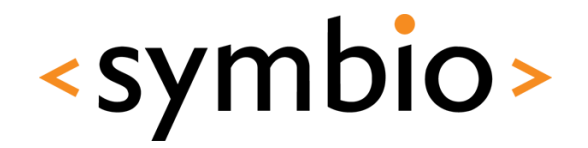

30

- Qt libraries are split into modules
- Specifying a module in *.pro* file results in it to be included into the project
	- Also loaded at runtime, so consumes resources
- Future plans?
	- Mobile devices need smaller modules to save resources

-

# Qt modules

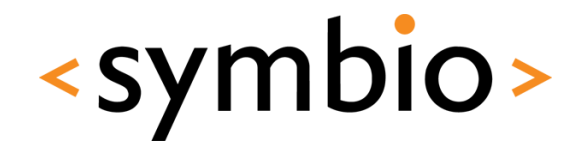

- Qt modules are configured into project files with *QT* keyword
	- *Core* and *gui* included by default
- QtCreator adds module definitions during project creation

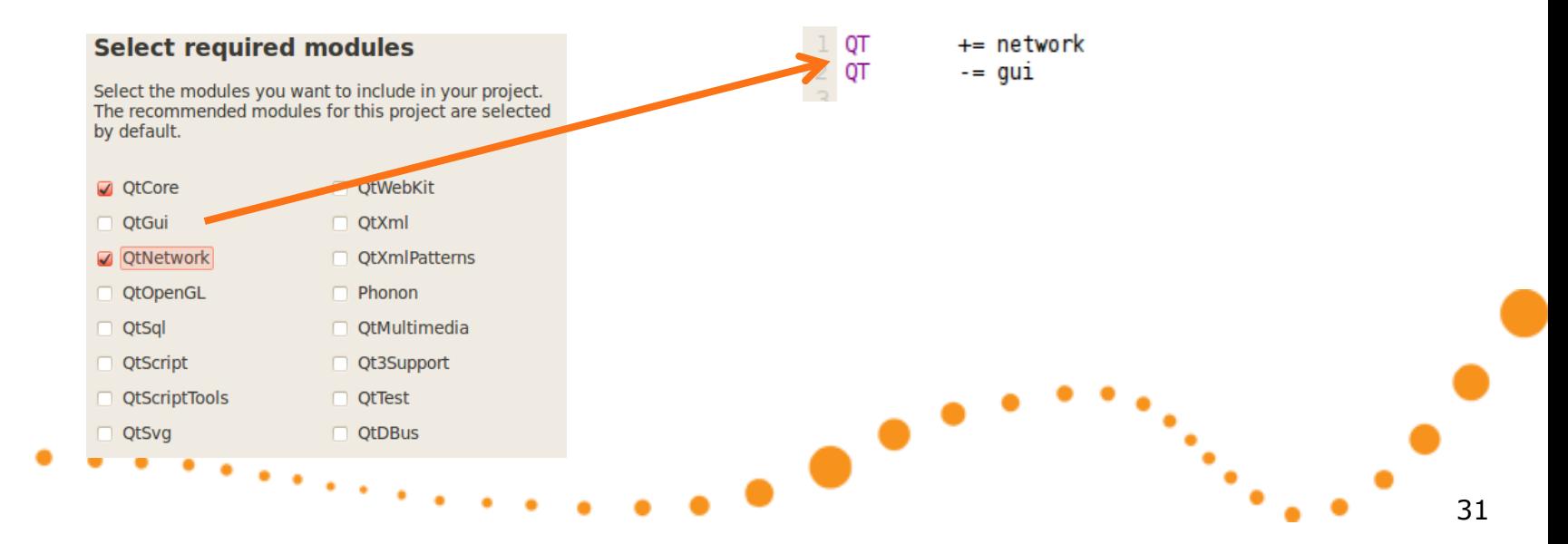

# Qt modules

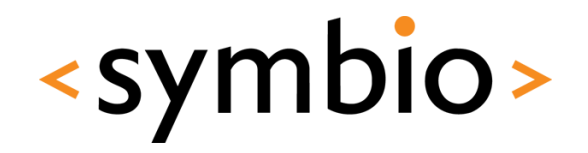

32

### • Module documentation has some general info about the module

#### **Detailed Description**

To include the definitions of both modules' classes, use the following directive:

#include <QtGui>

The QtGui module is part of the Qt GUI Framework Edition, the Qt Full Framework Edition, and the Open Source Versions of Qt.

[Previous: QtCore Module] [All Qt Modules] [Next: QtNetwork Module]

• However, in general don't include the whole module as it increases compile time (unless using precompiled headers)

# Qt modules walkthrough

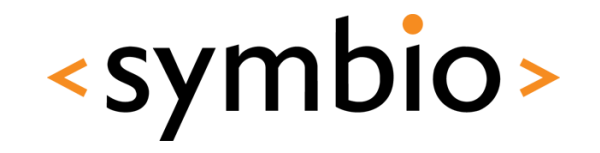

- Qt documentation integrated to QtCreator
	- API reference -> Class and Function Documentation -> All Qt Modules

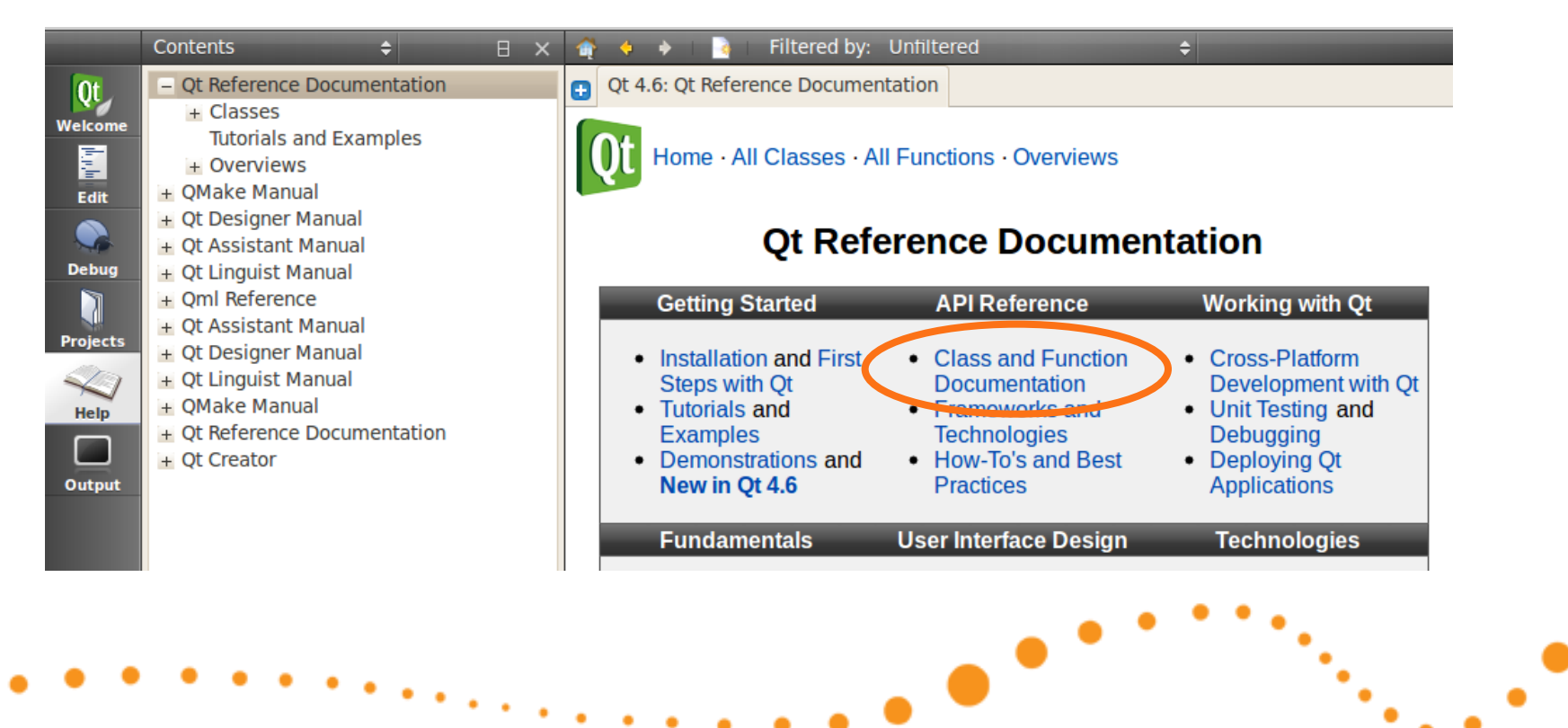

## Core module

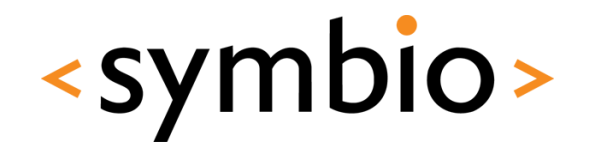

- Frameworks discussed during this course
	- Qt object model (QObject, QMetaObject)
	- Strings (QString, QByteArray)
	- Containers (QList, QMap, QHash, QLinkedList)
	- Data models (QAbstractItemModel & related)
	- Event loops (QCoreApplication, QEvent)
	- Animations (QAbstractAnimation & related)

## Core module

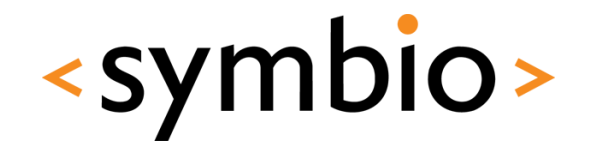

- Frameworks not discussed in this course
	- Multithreading (QFuture & related)
	- I/O devices (QIODevice, Qfile & related)
	- State machines (QStateMachine & related)

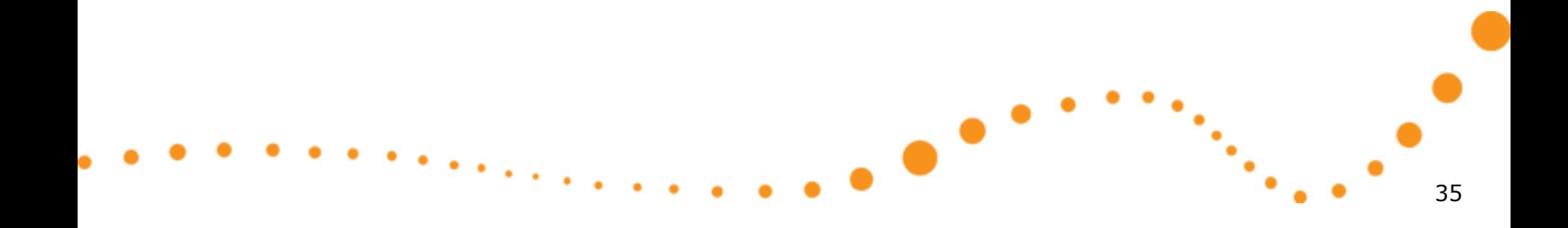

## GUI module

- "Traditional" widgets
	- Window is a widget without parent

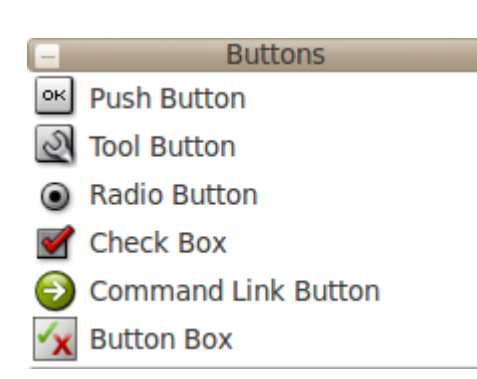

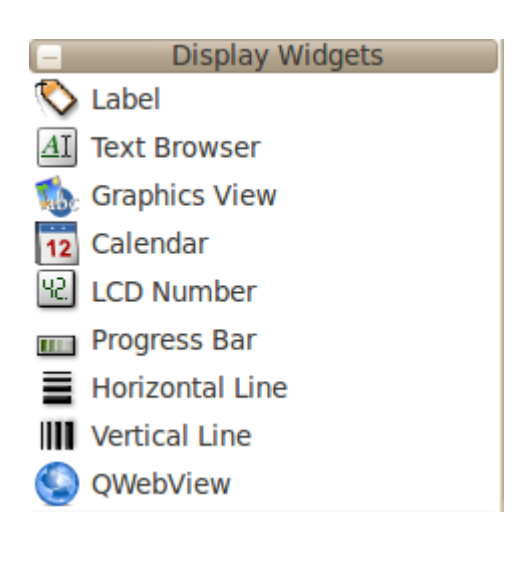

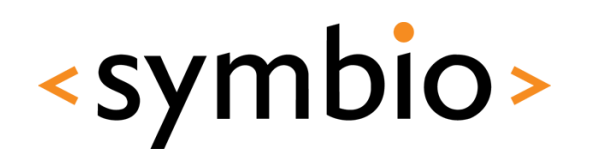

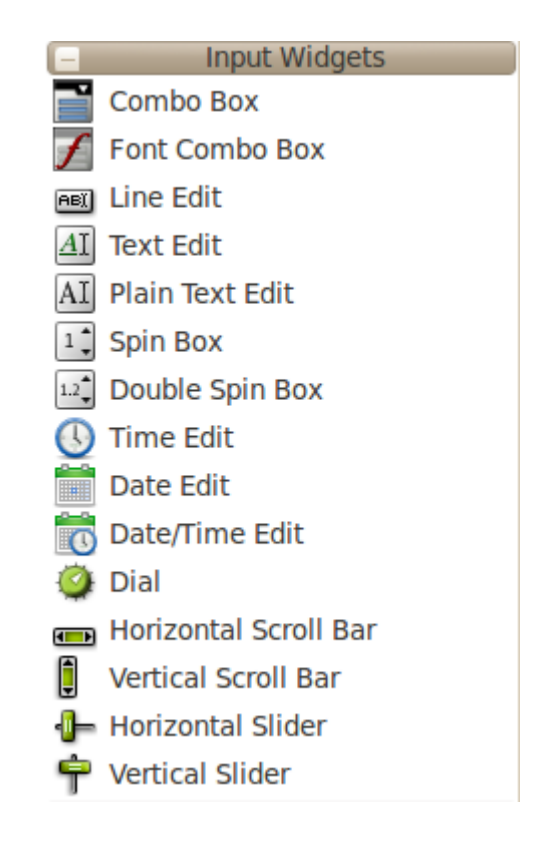

# GUI module

- **Graphics view** 
	- Graphics items
	- Graphics widgets
	- Proxy widgets
- Similar concepts, different painting semantics
	- More suitable for mobile devices

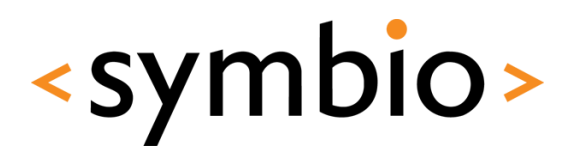

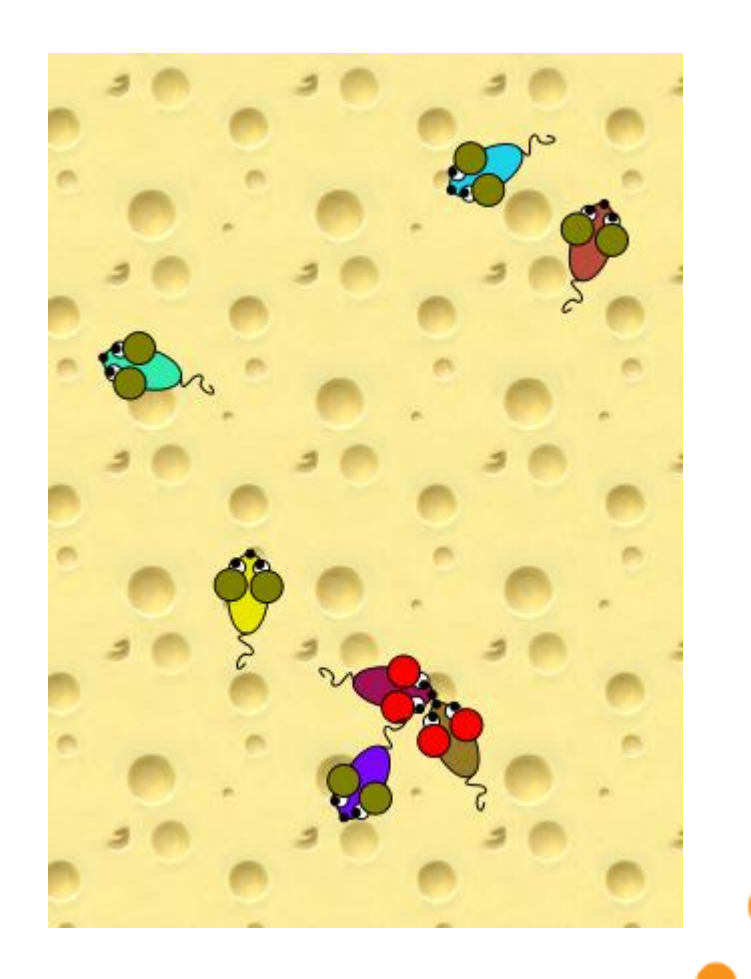

## GUI module

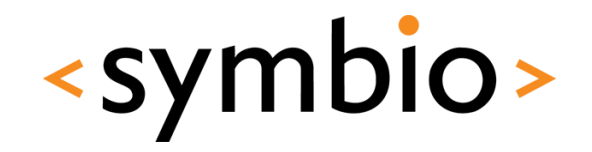

- Some GUI frameworks that might be interesting, but not discussed in this course
	- Gesture recognition
	- Drag & drop

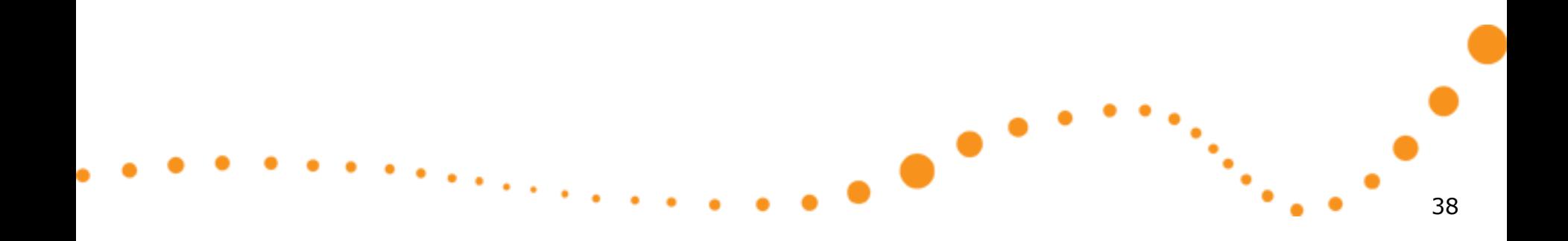

## Network module

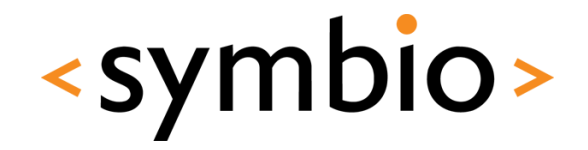

39

- Sockets, including secure ones
	- QTcpSocket, QSslSocket
- Simple HTTP and FTP API's
	- QNetworkAccessManager

 $\bullet$ 

## Multimedia modules

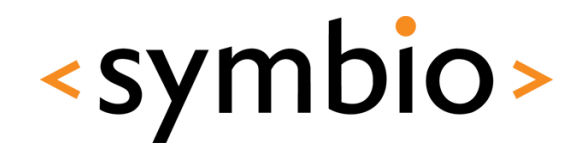

40

- OpenGL for 3D rendering
- OpenVG for 2D rendering
- Svg for processing vector graphics files

-

- Phonon multimedia framework
	- Not in mobile devices

# Scripting module

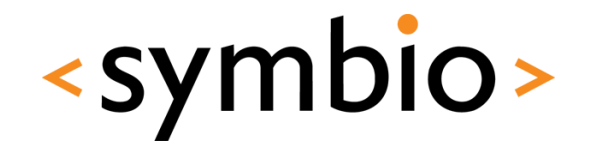

- Allows Qt objects to used via QtScript code
	- Similar syntax as JavaScript, which is used with web browsers
	- However, environment is not browser (i.e. no DOM tree)

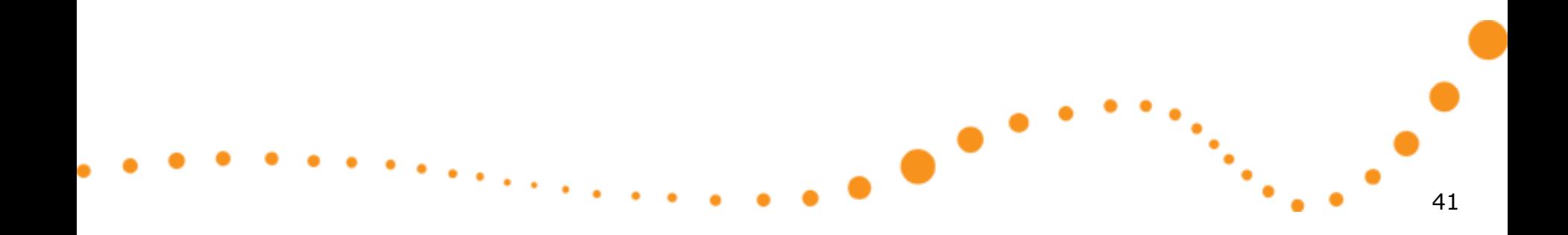

## Other modules

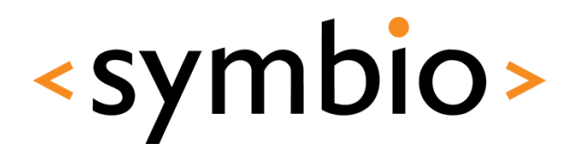

- XML
	- SAX and DOM parsers
- XmlPatterns
	- XPath, XQuery, XSLT, schemas
- WebKit browser engine
- SQL for accessing databases

## Mobile development

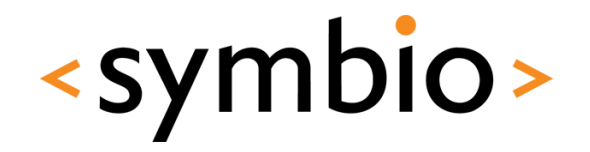

- Mobility API's are not part of standard QT
	- [http://doc.qt.nokia.com/qtmobility-](http://doc.qt.nokia.com/qtmobility-1.0/index.html)[1.0/index.html](http://doc.qt.nokia.com/qtmobility-1.0/index.html)
- Devices integration not yet in good shape

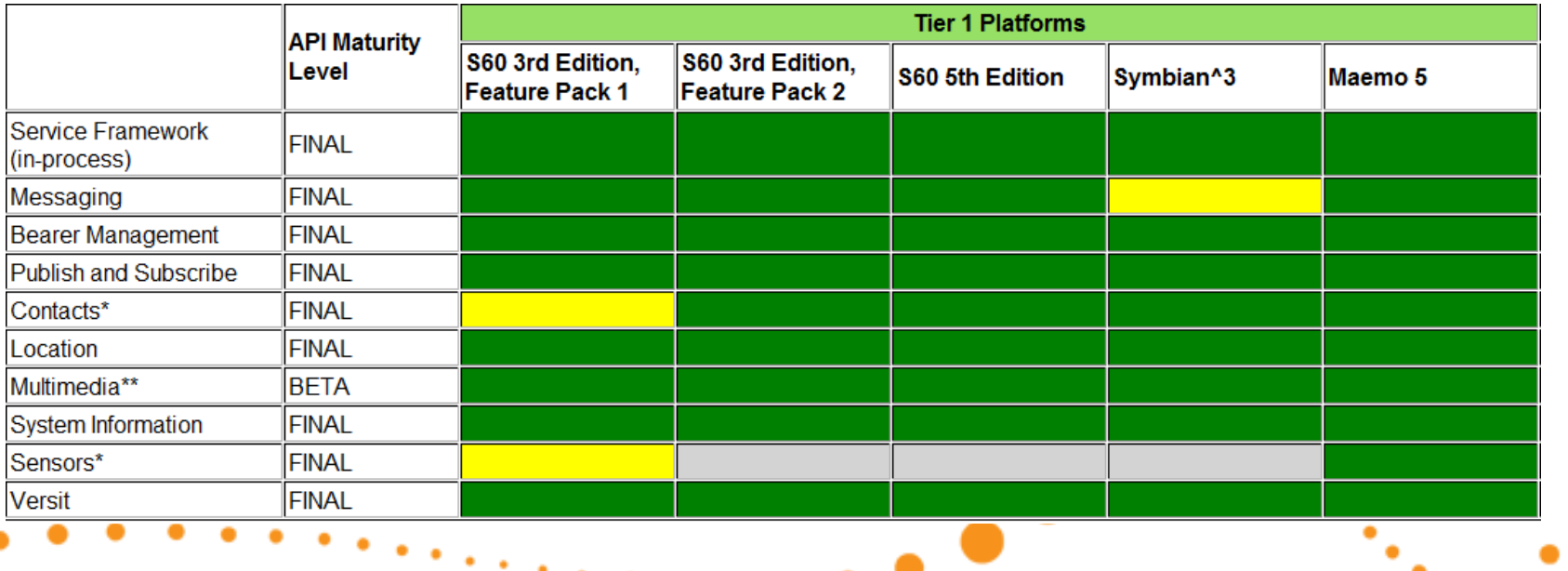

## Future stuff

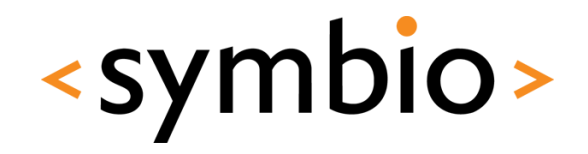

44

- Declarative UI programming
	- Part of Qt 4.7 (Qt Quick)
	- QML language

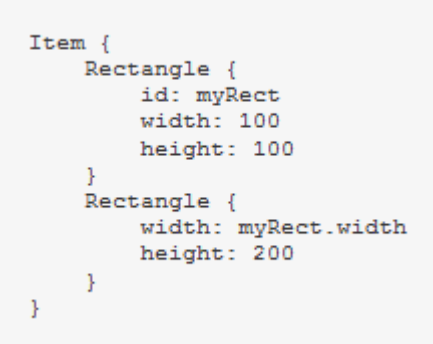

œ

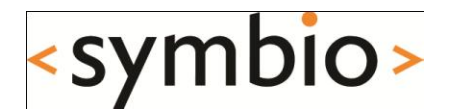

# QtCreator overview

## QtCreator overview

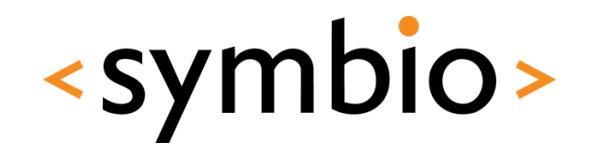

- This is an interactive part...
	- Build and run configurations
	- Session management
	- Edit, search, navigate, refactor
	- Running & debugging

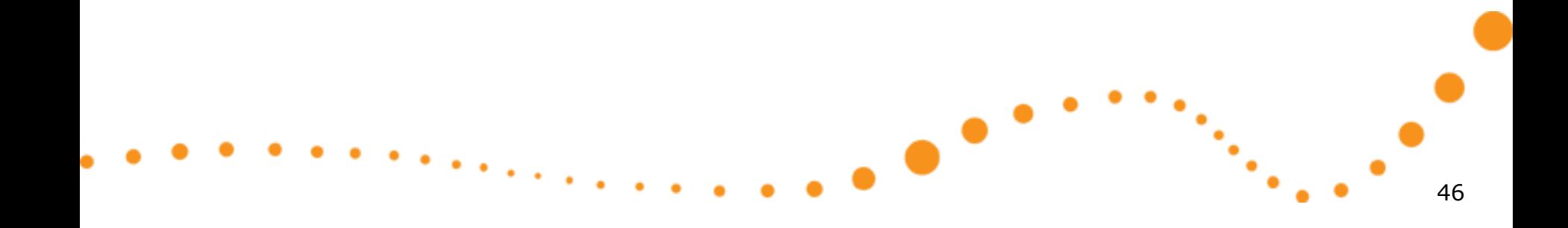

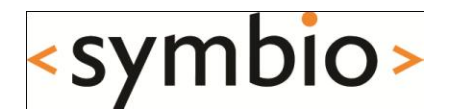

## Qt projects Beyond the basics

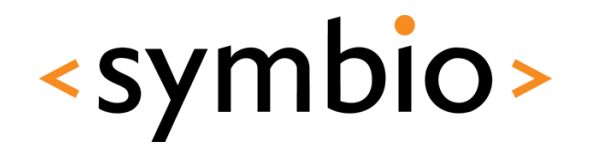

- A shared library contains code that is loaded once and shared by all executables that use it
- Saves resources, which is especially important in mobile devices

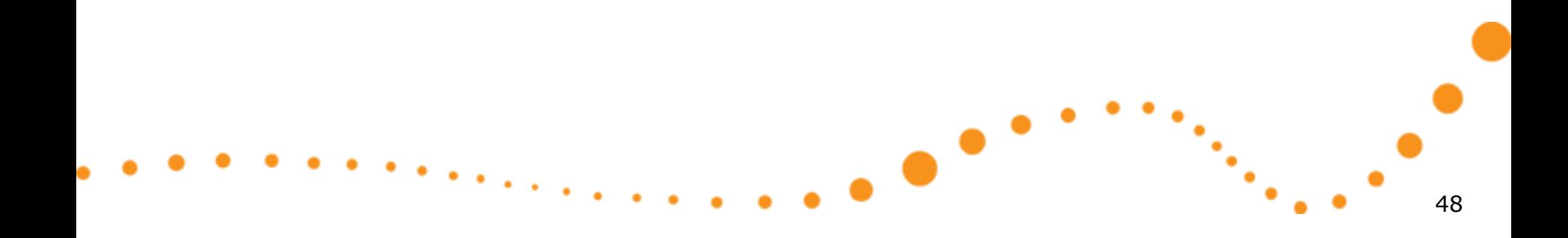

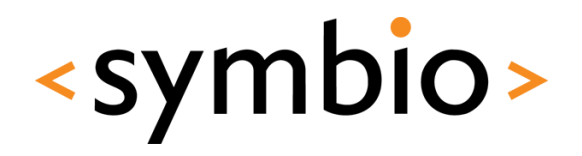

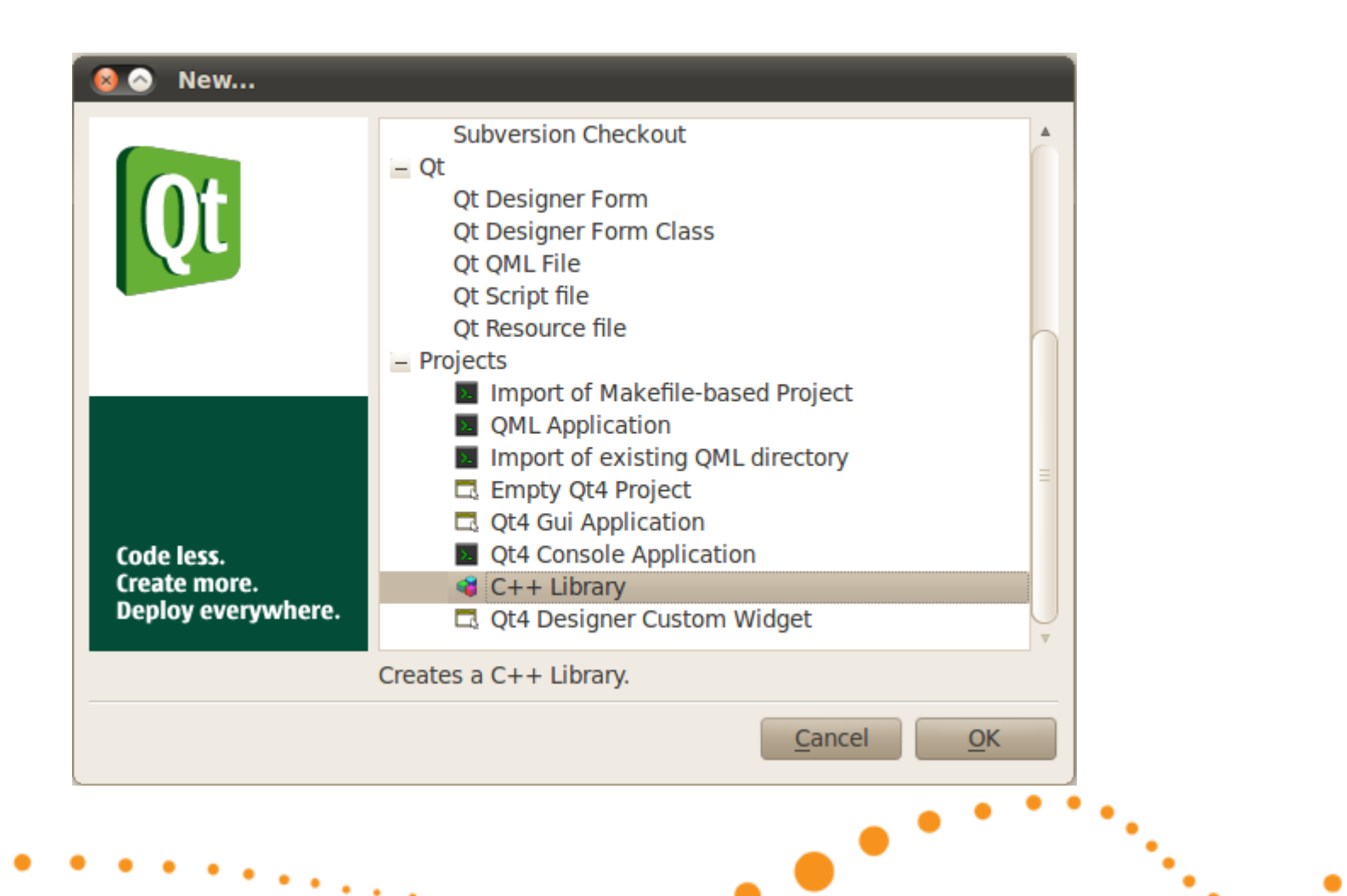

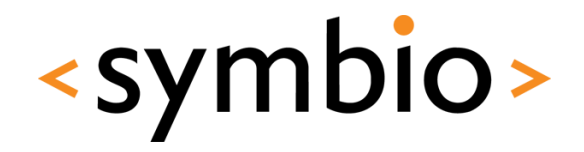

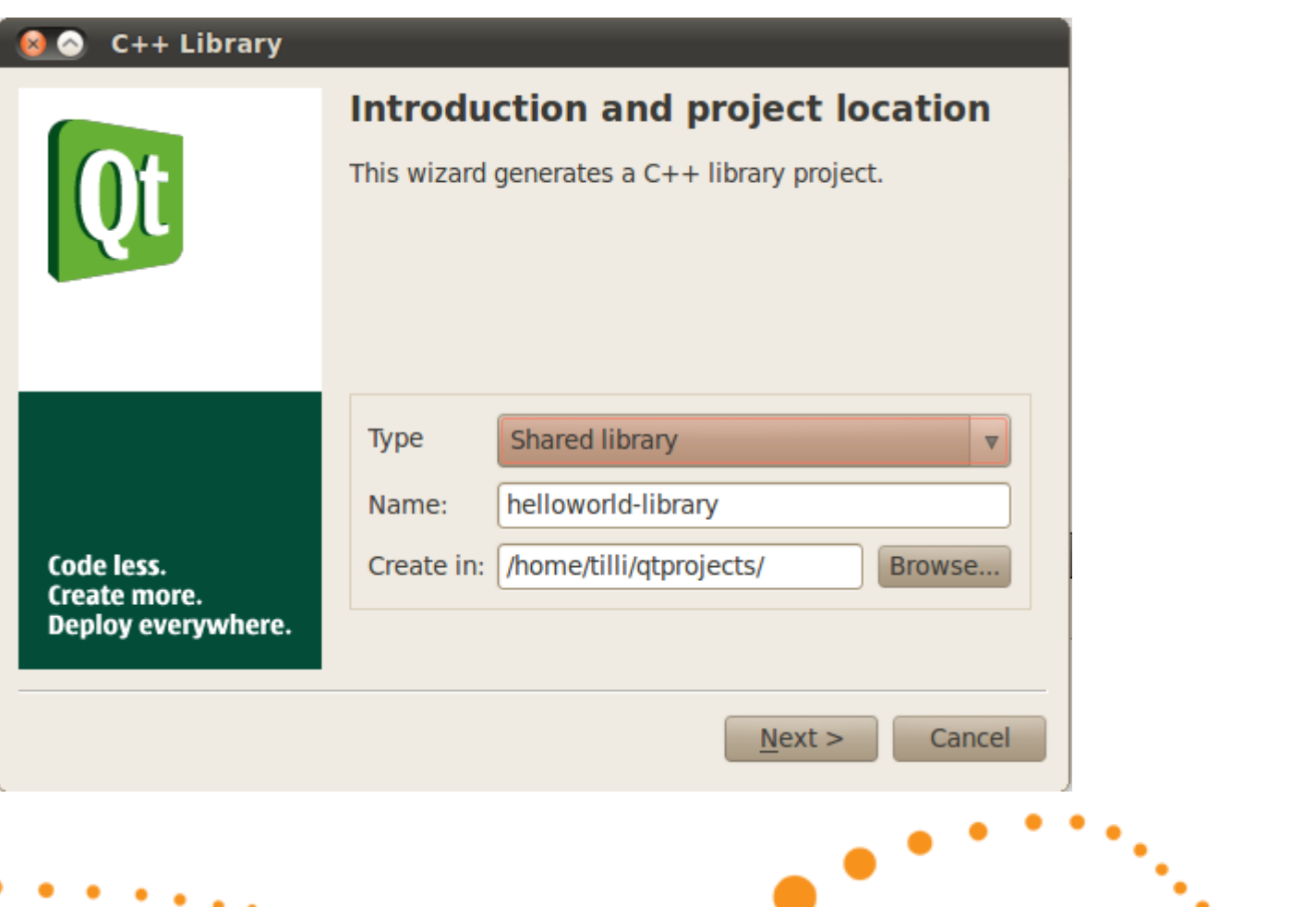

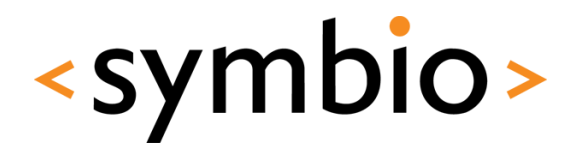

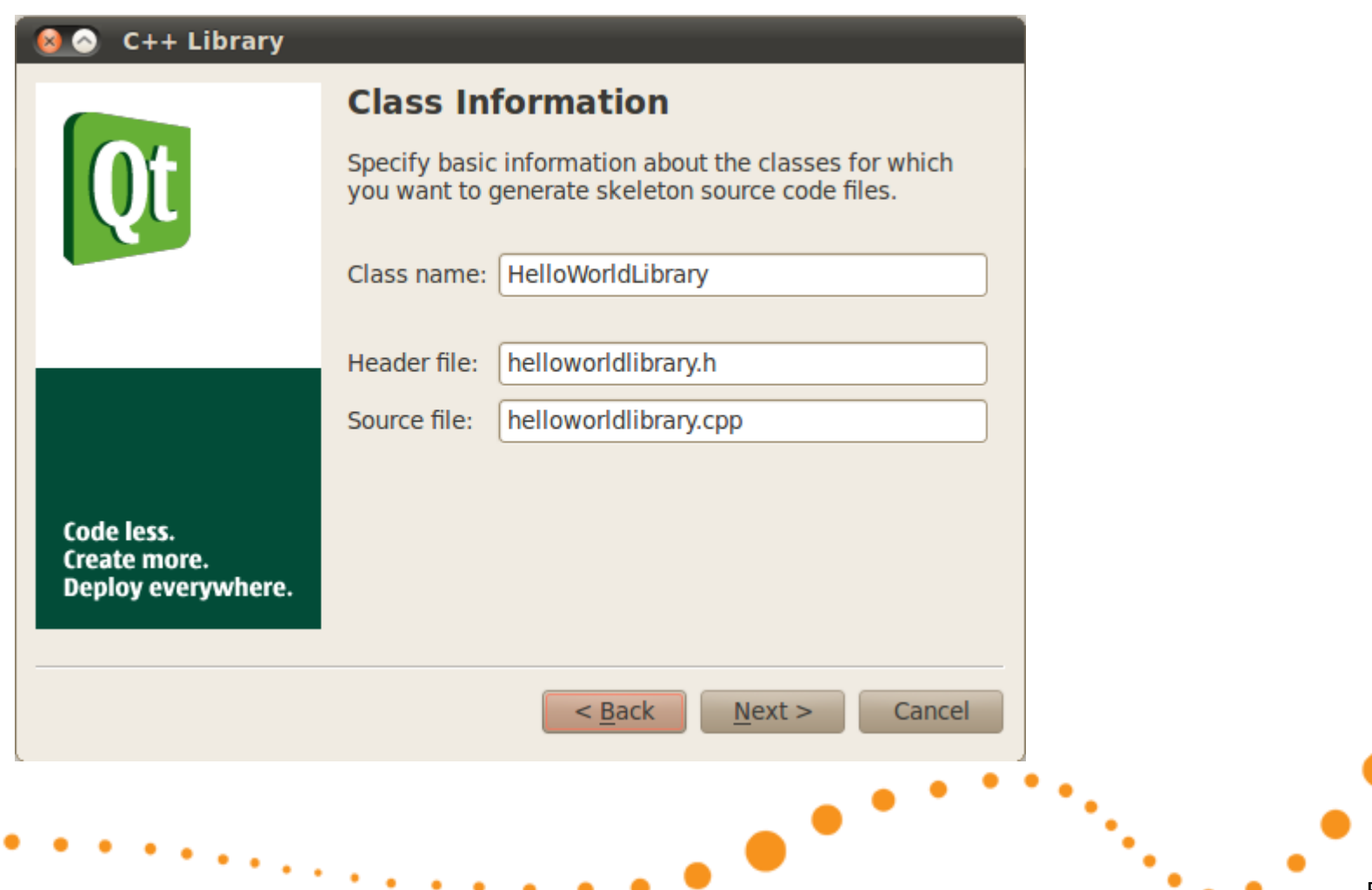

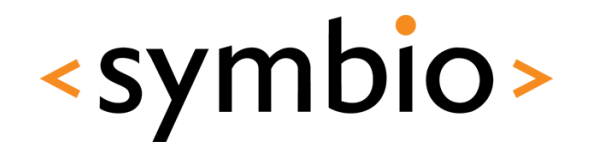

- <name>\_*global.h* header file is generated by QtCreator
	- Contains export declarations that are needed in certain platforms (like Windows)
	- Any class that is used from outside the library needs to have the export tag
- The export tag flag is defined in *.pro* file
	- When library is built, it *exports* the classes
	- When someone uses the library, it *imports* them

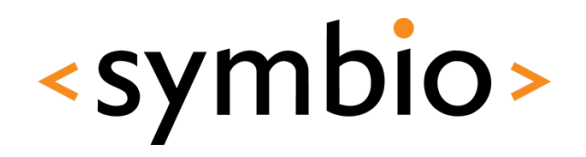

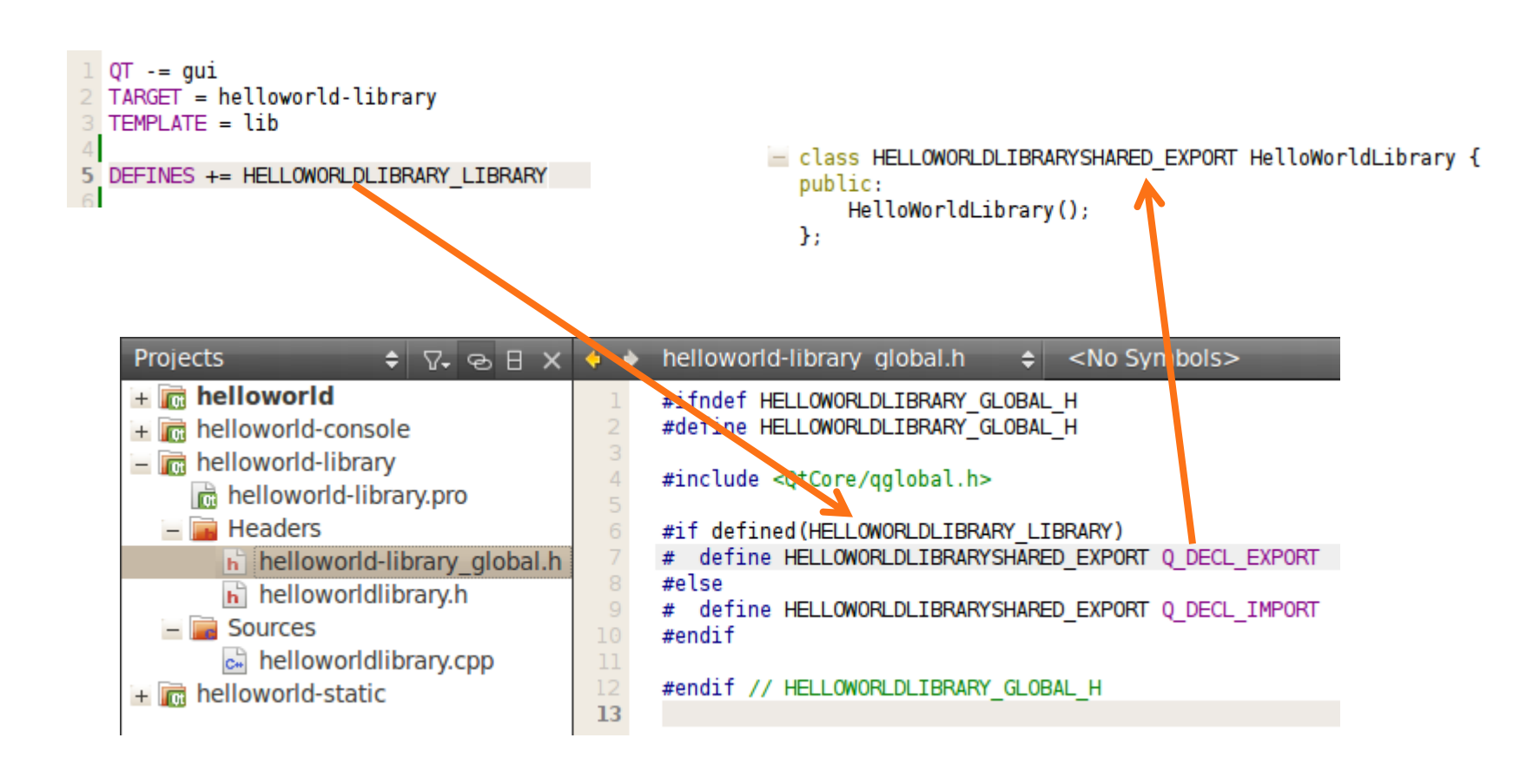

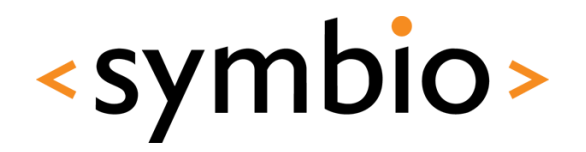

- Exported classes define the *public API* of the library and thus the headers are needed by other libraries / executables
- In addition to headers, the library itself needs to be exported
	- Other libraries / executables need to be linked against it
	- The library needs to be present when an executable that uses it is run

## Public headers

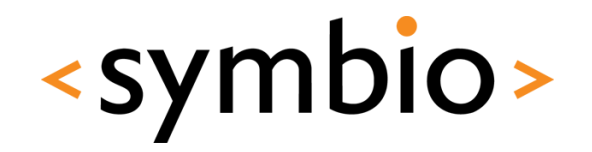

55

- Project file variables
	- Project files support user-defined variables
		- For example  $FOO = 5$
	- Variables can be referenced with \$\$<name>
		- For example \$\$FOO would be replaced with 5
- Public headers can be separated from private headers with help of a variable

PUBLIC HEADERS += helloworldlibrary.h \ helloworld-library global.h

> HEADERS += \$\$PUBLIC HEADERS \ hwlibprivate.h

# Exporting from project

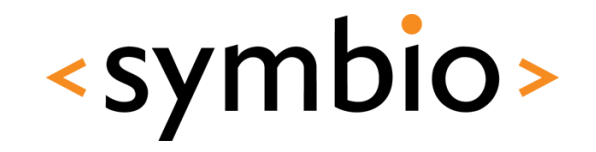

- Project contents are exported with help of makefiles
- Run *make install* in project directory
	- Files and paths need to be specified first

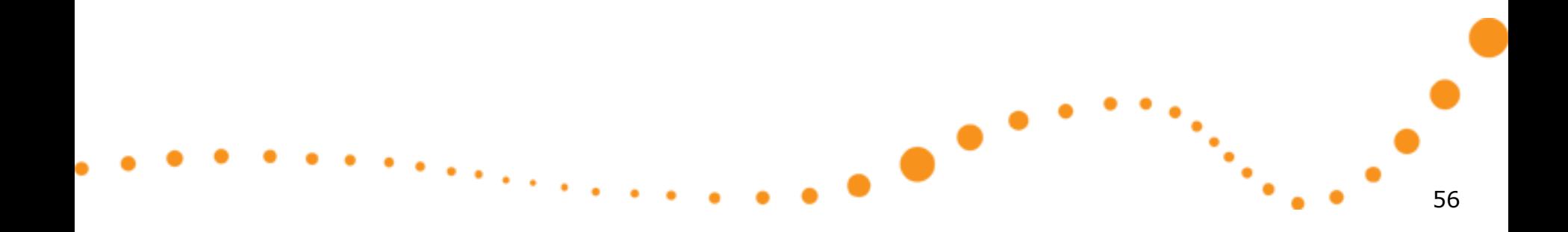

# Exporting from project

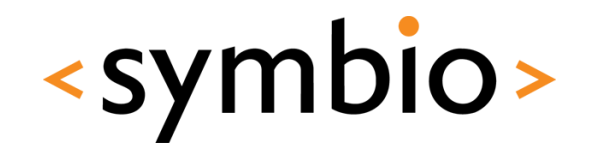

- INSTALLS directive is used to specify what and where to install
	- var.path specifies where to install
		- Path is relative to project directory
	- var.files specify what to install
		- *target.files* is pre-defined to contain project binaries

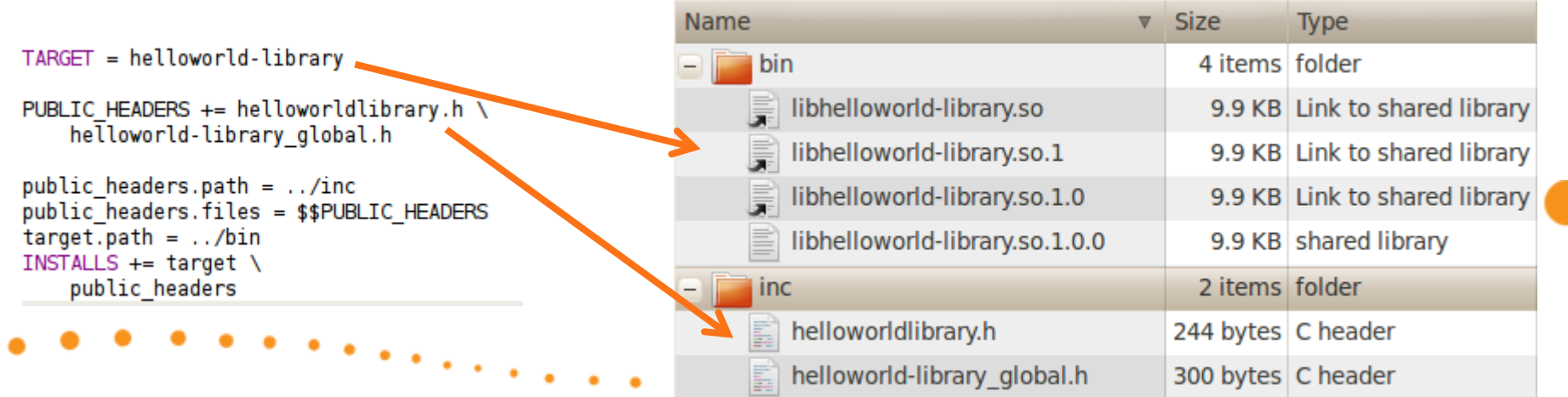

Using exported libraries

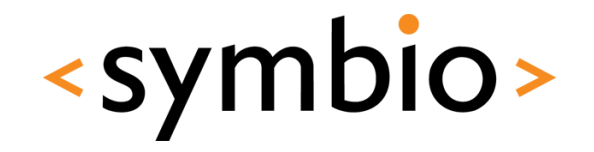

- To use the library, a project needs to find the exported data
	- INCLUDEPATH for headers
	- LIBS for libraries

 $INCLUDEPATH += . . /inc$ LIBS += -L../bin -lhelloworld-library

- $-L$ <path>
- - l<library-name>

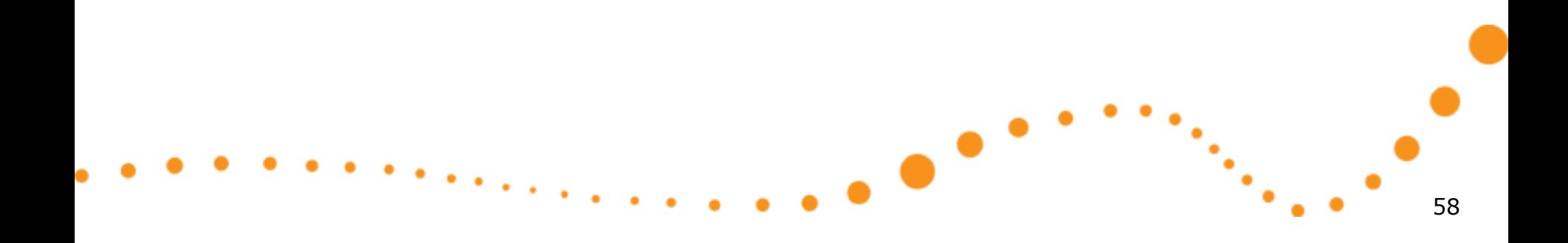

### <symbio> Managing larger projects

- Larger projects usually consists of multiple shared libraries and executables that share a common configuration
- Building each library separately would be tedious
- **Solutions** 
	- Project include files (*.pri)*
	- Projects with subdirs TEMPLATE

## Project include files

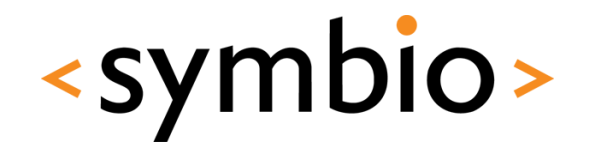

- Definitions common to multiple projects should be put into *.pri* file
	- For example, all projects binaries should be installed into *bin* and headers into *inc*

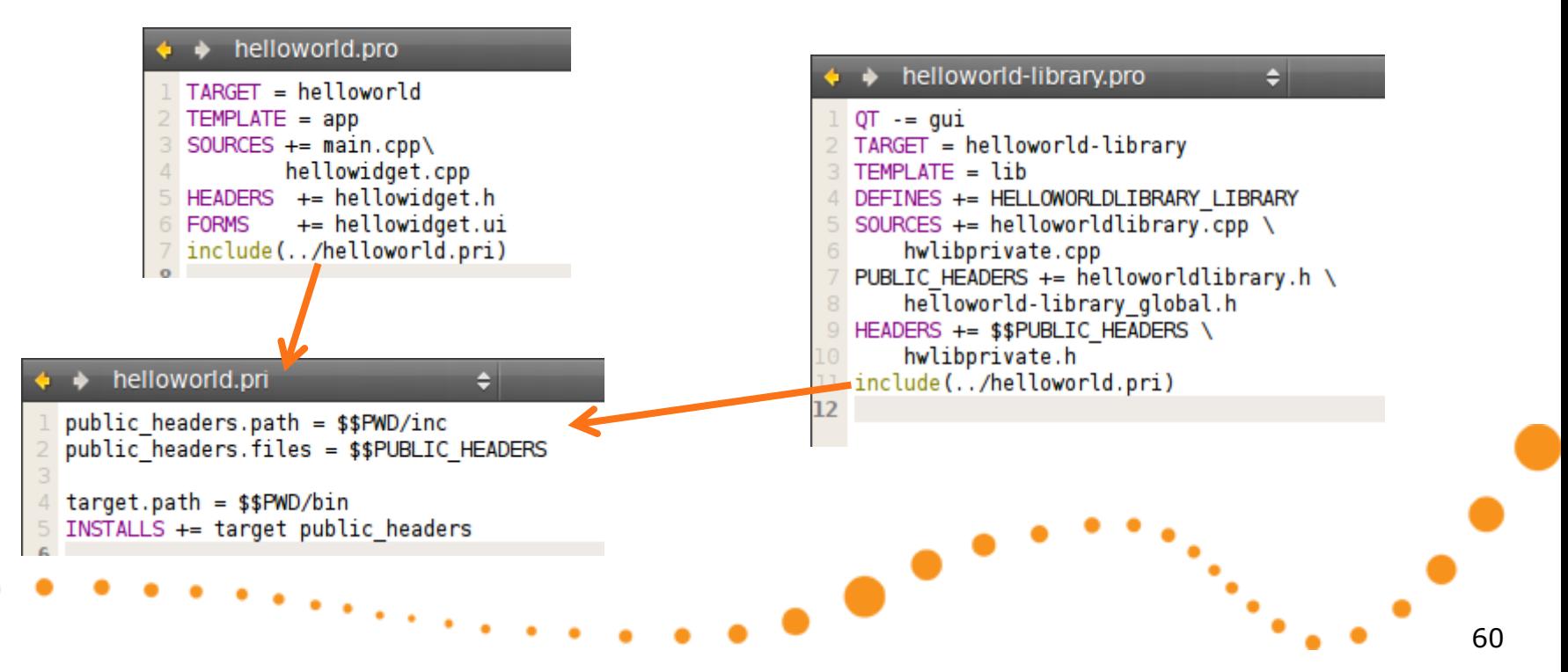

## Project include files

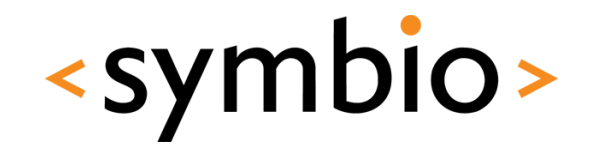

- Care must be taken with paths when using project include files
	- By default a path is relative to the project *.pro*  file, not the included *.pri* file
	- Using \$\$PWD within include file makes path relative to it

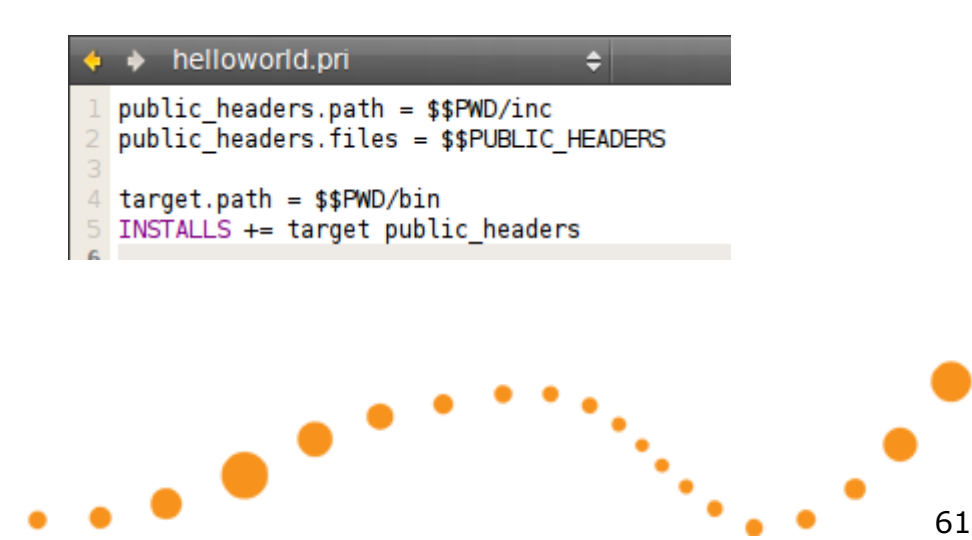

## Root project file

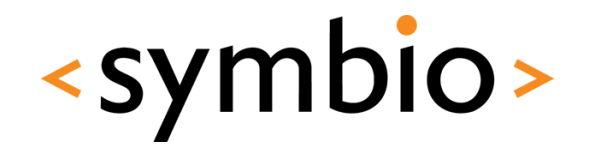

- A project file with *subdirs* TEMPLATE causes all subdirectores to be built with single *qmake && make* command
	- Use *CONFIG += ordered* if build order matters, otherwise *qmake* may do parallel builds in environments with multiple CPU cores

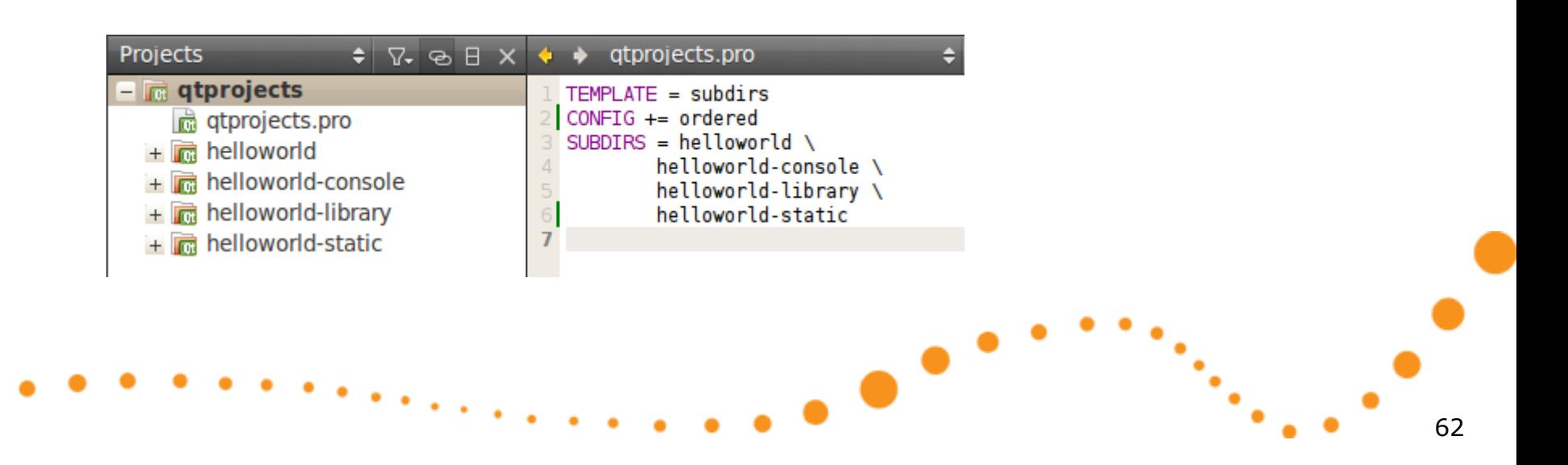

# Build issues?

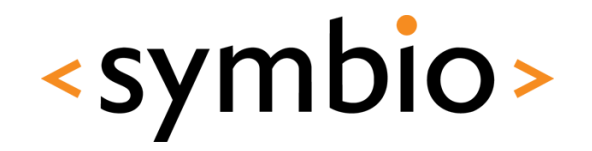

- Note that when building via root project file, *make install* will not be run until all sub-projects have been built
	- Thus, INCLUDEPATH and LIBS cannot use the install target directories
	- INCLUDEPATH is not a problem, but library path might change depending on build configuration and platform
	- Shared library may use DESTDIR to explicitly specify where binaries are put

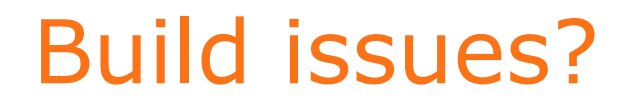

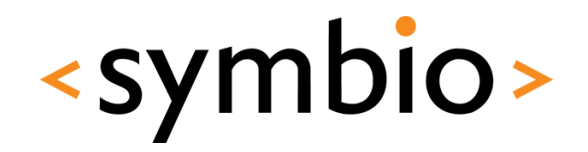

- Check QMake Manual from QtCreator integrated help
	- Lots of stuff that wasn't covered here

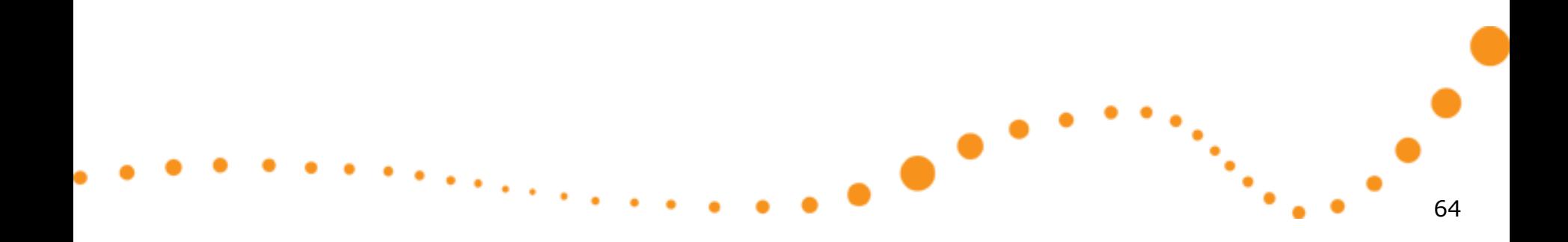

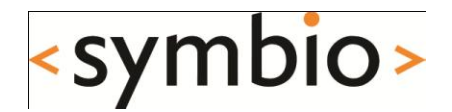

# Programming exercise Project creation

## Exercise

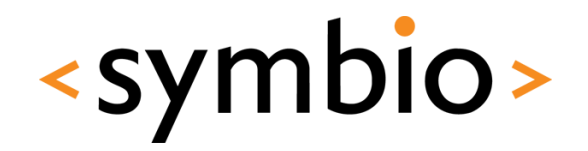

- Create four projects:
	- musiclibrary (shared library)
	- musiclibrarymodel (shared library)
	- musiclibraryconsole (console application)
	- musiclibrarygui (QMainWindow gui application)
- Add root project file, which builds all
- Install binaries to *bin* under project root directory

## Exercise

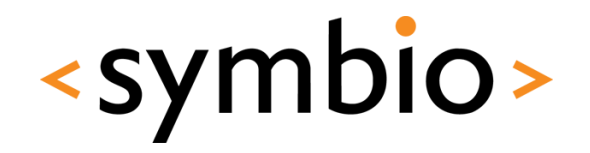

67

- Add some dependencies between libraries and executables
	- musiclibrarymodel need musiclibrary
	- musiclibraryconsole needs musiclibrary
	- musiclibrarygui needs both musiclibrary and musiclibrarymodel

 $INCLUDEPATH += . . /inc$ LIBS += -L../bin -lhelloworld-library

## Exercise

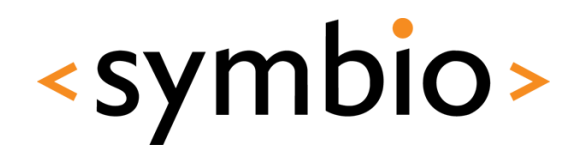

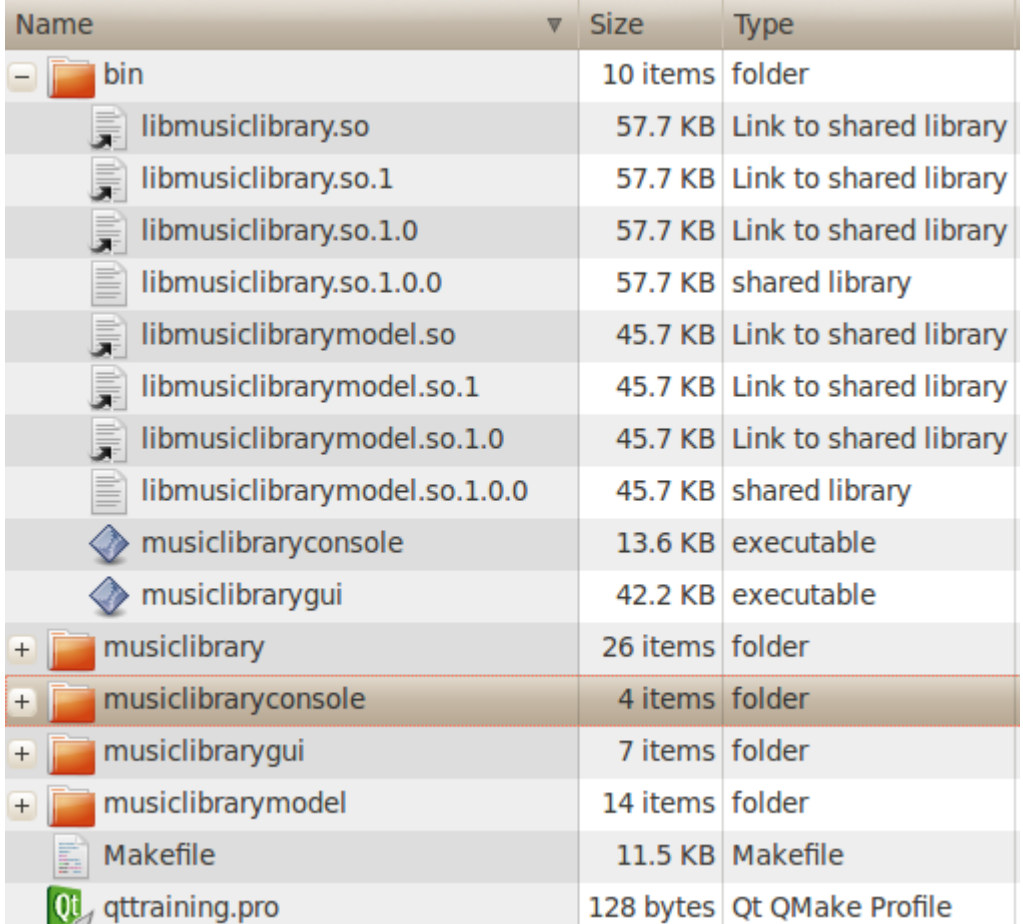

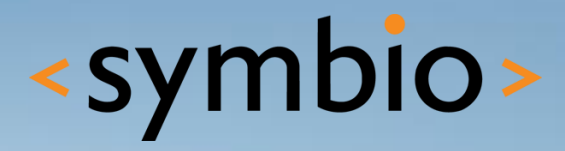

#### **SERIOUS ABOUT SOFTWARE**